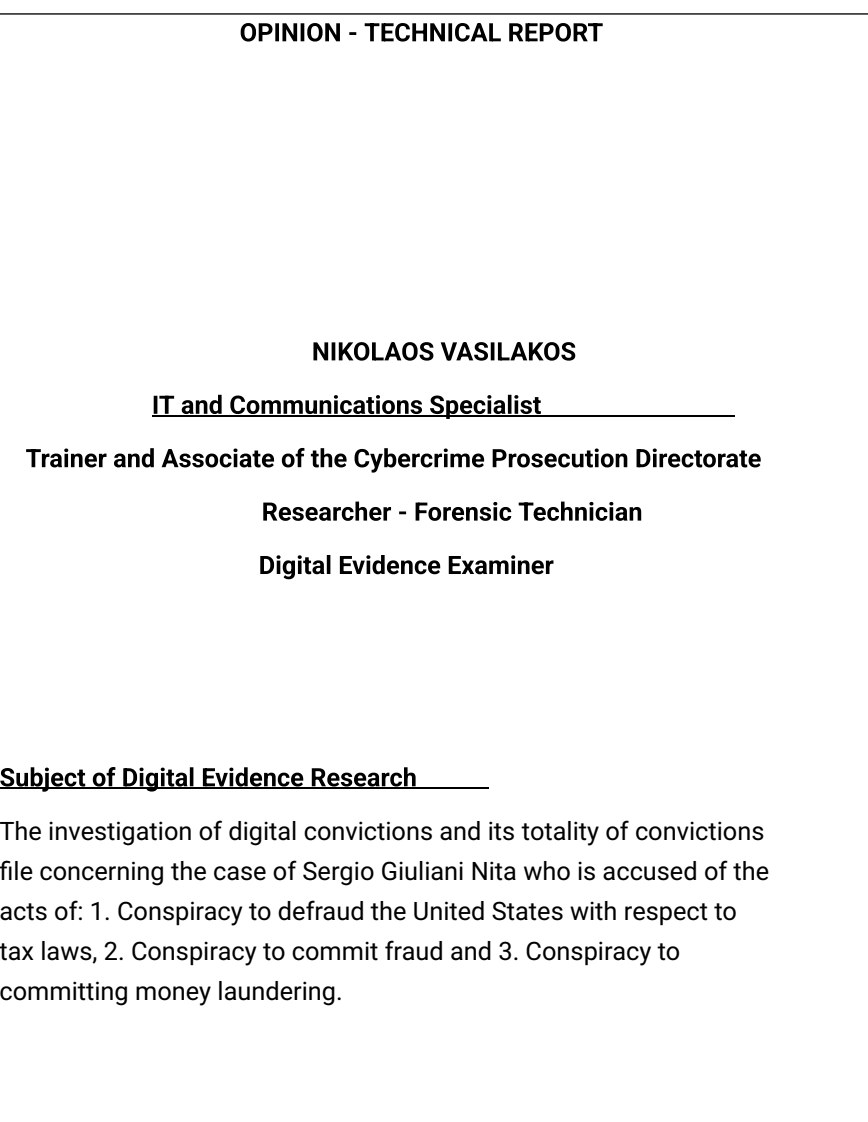

## OPINION – TECHNICAL REPORT NIKOS VASILAKOS page 2 of 57

## Case files taken into account:

1. Sergio Giuliani Nita's application dated 02/08/2021 to the Ministry of Justice, Transparency and Human Rights.

2. No. Prot. 42196/04-08-2021 response of the General Directorate of Special Legal Affairs and Human Rights of the Ministry of Justice.

3. No. Prot. 2307/19-07-2021 Document of the Appellate Prosecutor's Office of Patras.

4. No. Prot. 2299/19-07-2021 Order of Temporary Arrest of the Appellate Prosecutor's  $Q^{f\!f\!f\!f\!o}$ e

Patron.

5. No. Prot. 3880/09-08-2020 translated document of the Community Town Hall Brandoulets.

6. No. Prot. 45001 FEA 2069/15-09-2021 document of the General Directorate of Special Legal Affairs and Human Rights of the Ministry of Justice.

## $\vert$ A. The following documents were considered, among others:

1. Interpol arrest warrant No. A 5060/62021.

 $|$ 2. Series of digital photos with dates taken between the time period 2014-2016.

# OPINION – TECHNICAL REPORT NIKOS VASILAKOS page 3 of 57

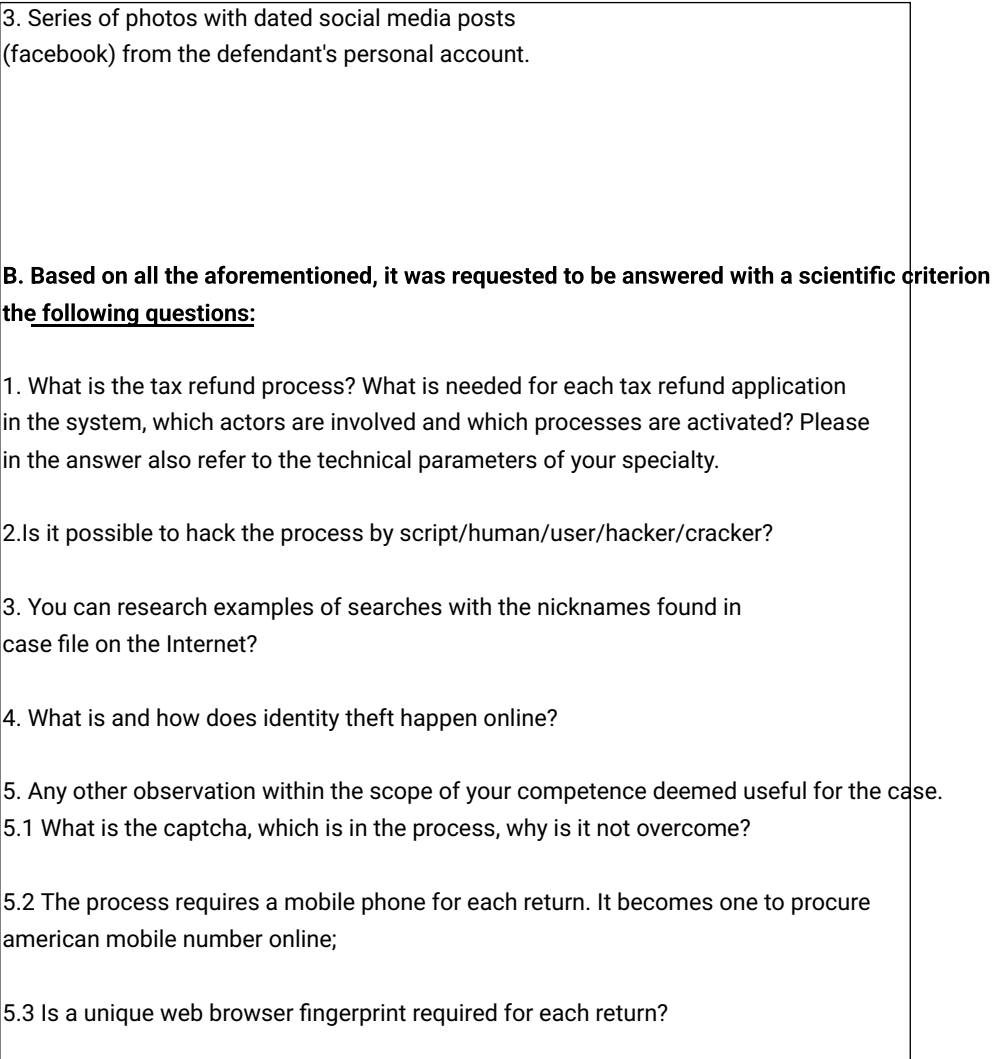

5.4 Can the defendant's affiliation be confirmed?

## OPINION – TECHNICAL REPORT NIKOS VASILAKOS page 4 of 57

5.5 Does the defendant have devices?

5.6 What is the botnet cluster the defendant is accused of?

6. What technical skills and knowledge does the cluster or botnet need?

## C. BACKGROUND – FINDINGS

## D. ANSWERS TO THE QUESTIONS ASKED

1. What is needed for each tax refund application in the system, which agencies involved and what processes are activated? Please in the answer to also refer to the technical parameters of your specialty.

The process of applying for a tax refund in the US can be done in several ways ways. Two main categories of procedure are filing the application in person to the relevant department and the deposit electronically. As in Greece, procedure can be handled either by the taxpayer himself, or by persons or companies that offer accounting services.

The exact process for filing the application in the IRS online system is under construction constant changes as at least in the last 15 years the said system has been target of long-range cyber-attacks repeatedly.

Material from the critical years 2014 - 2016 was investigated to establish which process was in place then and what safeguards did the IRS system have at that time period. For each tax refund application it was necessary to pres

#### OPINION – TECHNICAL REPORT NIKOS VASILAKOS page 5 of 57

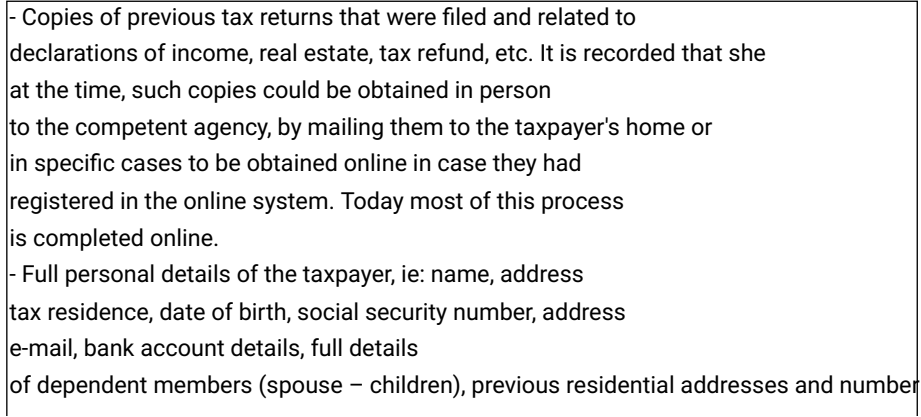

landline corresponding to the place of residence. In case of registration mobile phone, the number code should also correspond to the location residence. (see question 5.2 below)

During the process of online registration of the application, as a security measure the system asked by the applicant to answer questions of a personal nature in order to establish his identity. Examples of such questions could be: "What color was the car you were driving in 2008?", "how much was your monthly loan payment card?", "what is the name your neighbors call you by?' and others similar

In addition, the following were found:

For the tax refund, it was possible to register a bank account which has been opened in online banking. Indications for opening an account and obtaining a card to Green Dot Bank which is a popular choice, should be provided full personal details of the owner, identical to those required in the return application file a tax return with the IRS, answer personal security questions and register cell phone number. To connect a Green Dot account with the transit service

#### OPINION – TECHNICAL REPORT NIKOS VASILAKOS page 6 of 57

of PayPal payments, the same information for the opening an account at Green Dot bank as well as registering a debit number card of the associated bank.

It is noted that it is common in the process of registering a tax refund application on US to be used online proxy platforms that offer friendly to user interaction environment and give step-by-step instructions for entering answers necessary data and supporting documents. Examples of such applications are "Turbo Tax" which it is also the most popular, "TaxAct" etc. (…)

# 2. It is possible to violate the process by script/human/user/hacker/cracker?

The process of breaching the process is possible but requires high expertise, vs much greater than that of an everyday user. The IRS system in the US has has been targeted repeatedly in the past by cyber-criminals and continues to targeted to date.

A basic prerequisite for breaching the IRS system is gaining access to all required personal data of a taxpayer. This access is obtained either by various techniques of stealing a person's identity information or by purchasing services from illegal circuits on the dark web that provide access to existing bases data with personal information of citizens that have already been intercepted by various methods (one of them is through the use of botnets). In order for the breach of the system to be massive in nature so as to increase the chances of successful access but also to hide the identity of the perpetrators from the prosecution authorities, it is common to use a botnet system that through malicious software the attacker can simultaneously execute thousands of commands through infected devices from all over the world. This makes simultaneous input possible

on the system with stolen information of thousands of users.

# OPINION – TECHNICAL REPORT NIKOS VASILAKOS page 7 of 57

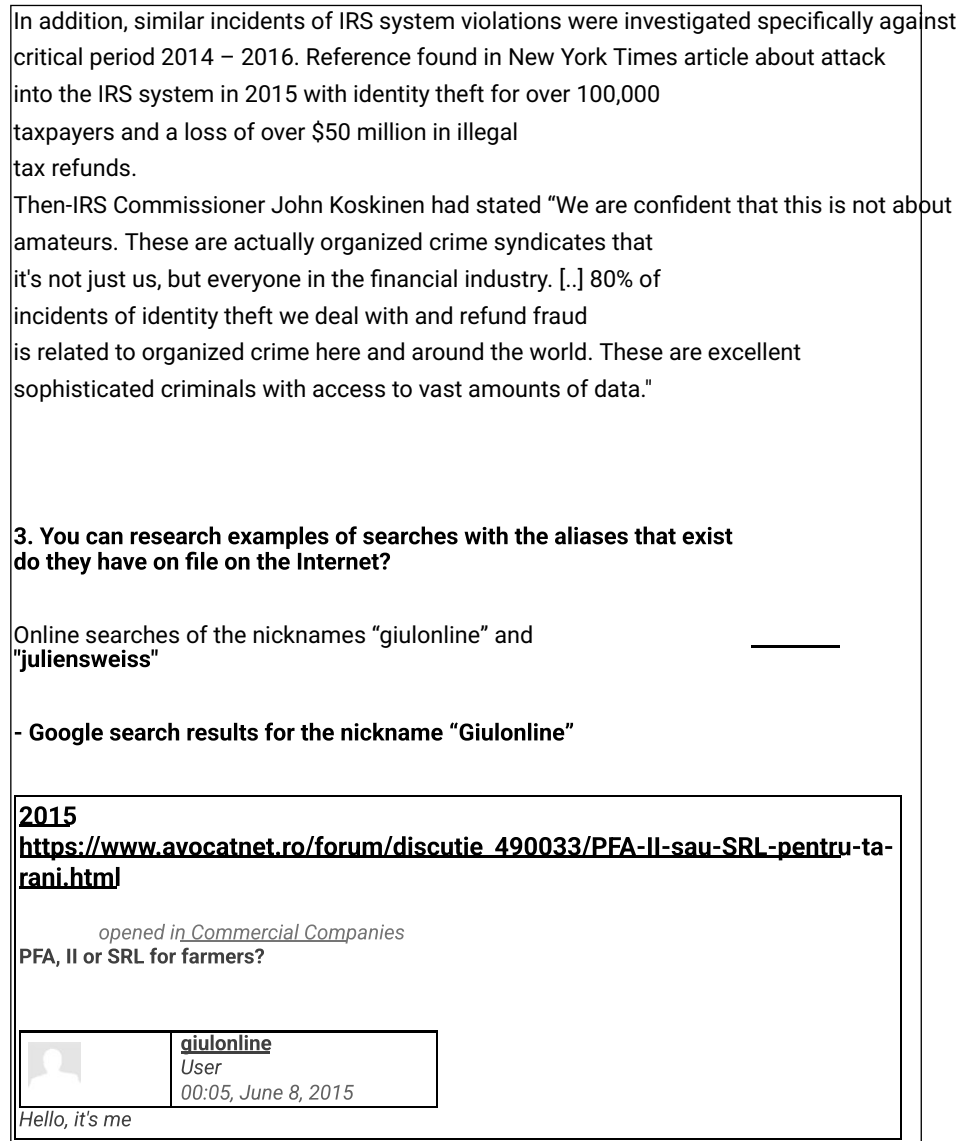

# OPINION – TECHNICAL REPORT NIKOS VASILAKOS page 8 of 57

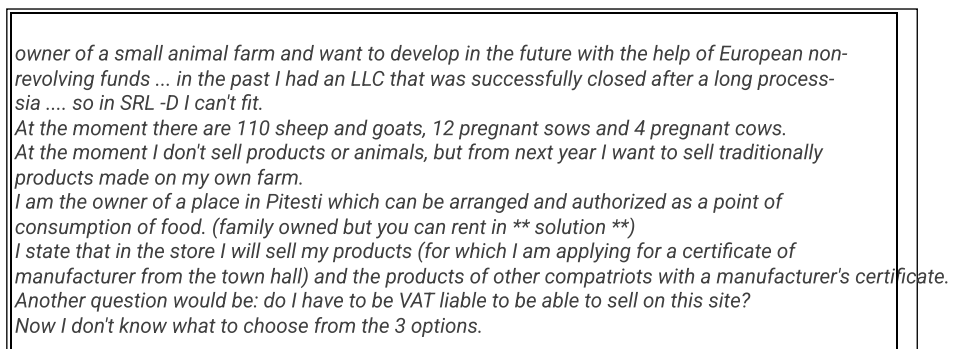

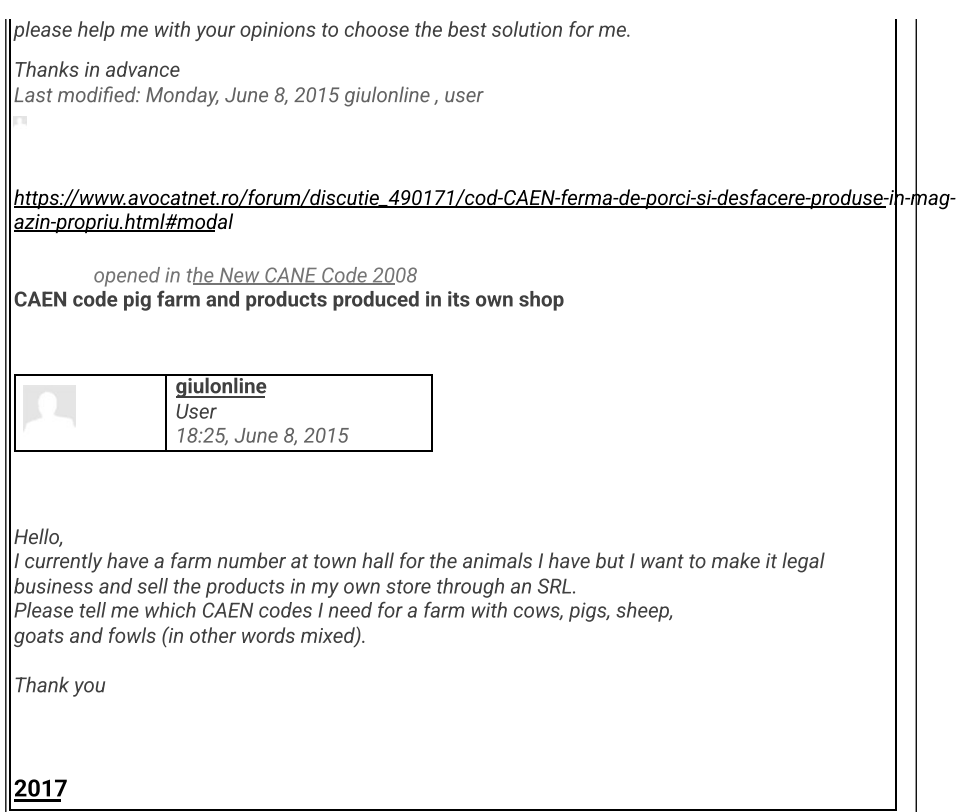

#### OPINION – TECHNICAL REPORT NIKOS VASILAKOS page 9 of 57

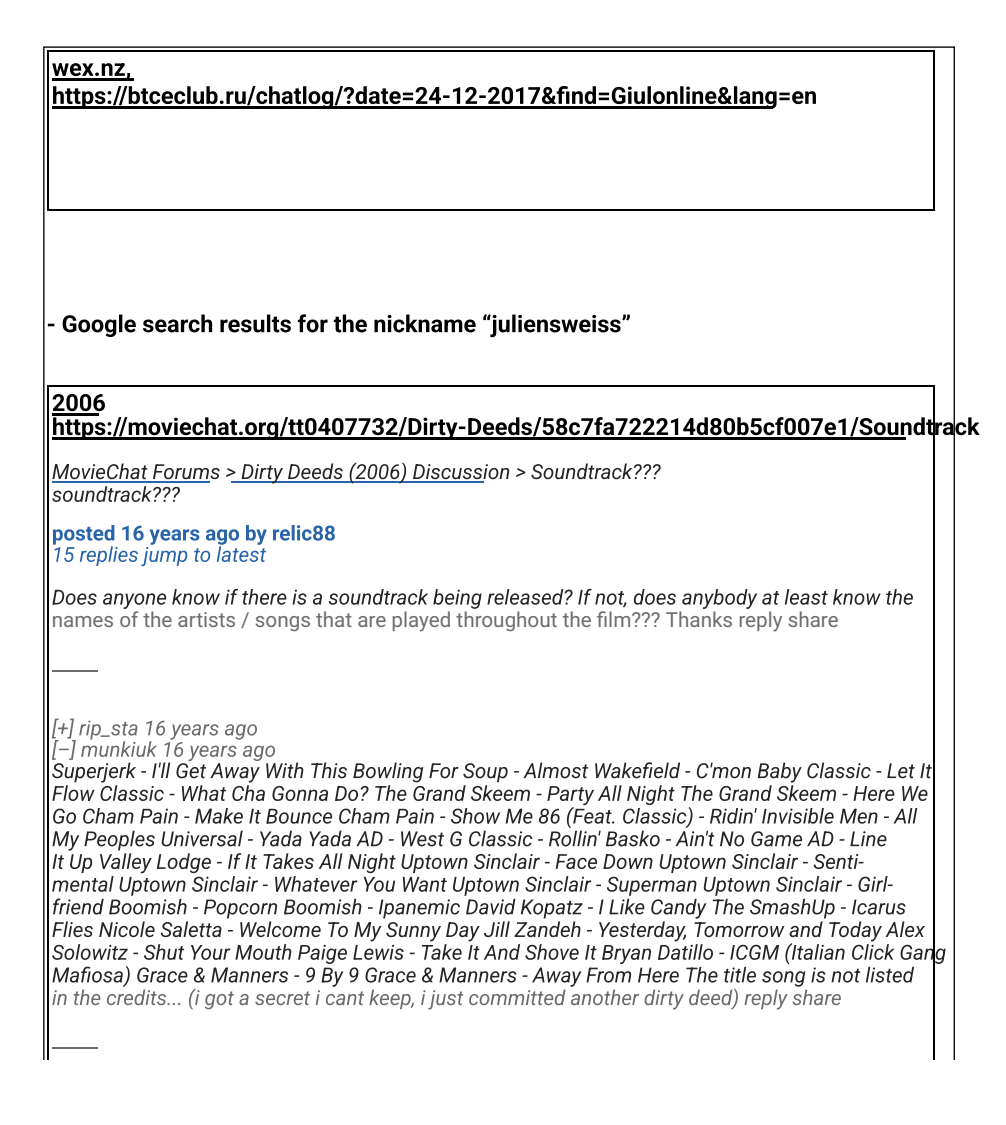

[–] shuchen90 16 years ago

## OPINION – TECHNICAL REPORT NIKOS VASILAKOS page 10 of 57

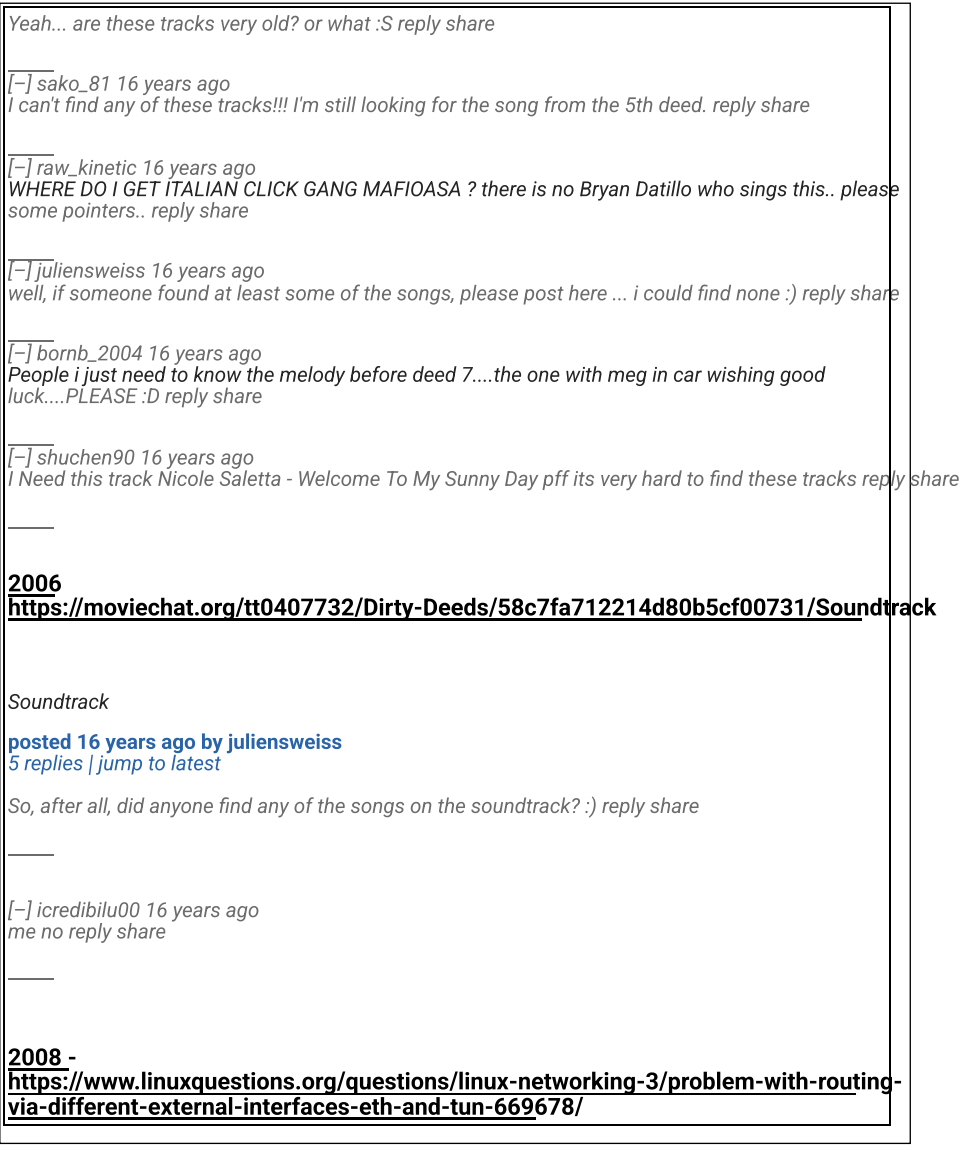

## OPINION – TECHNICAL REPORT NIKOS VASILAKOS page 11 of 57

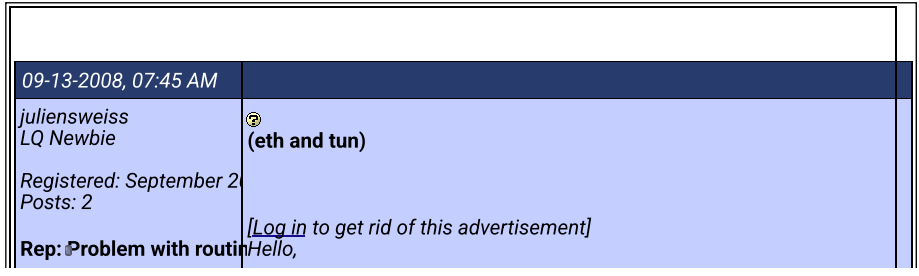

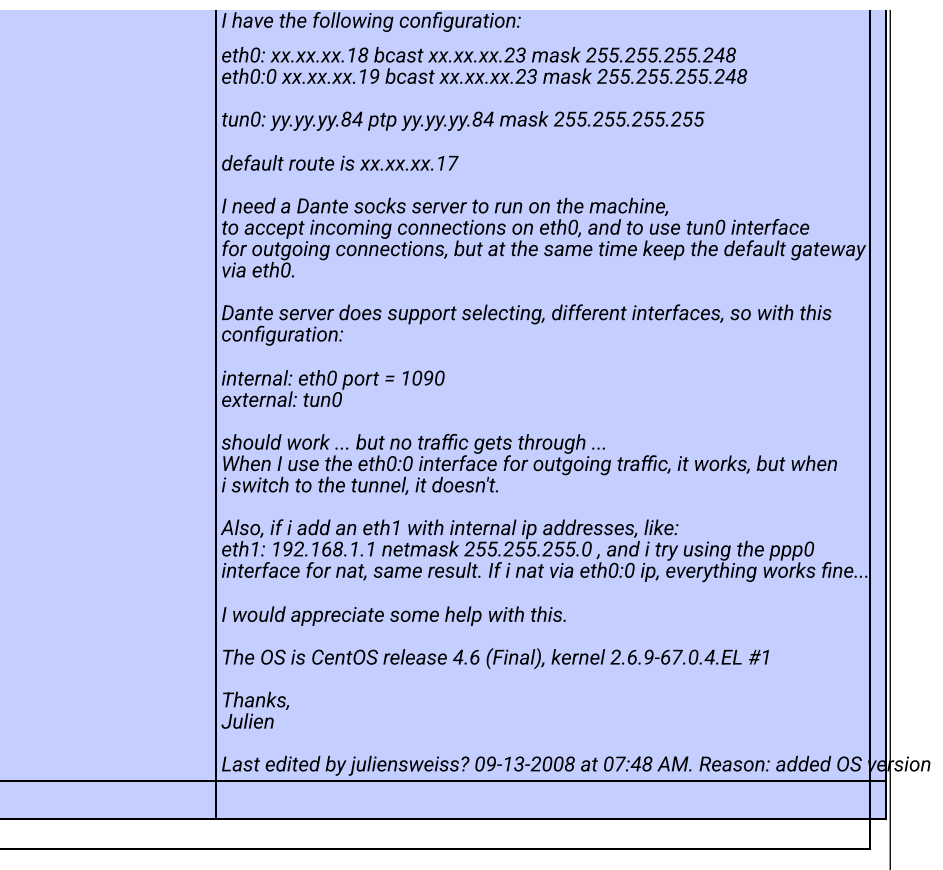

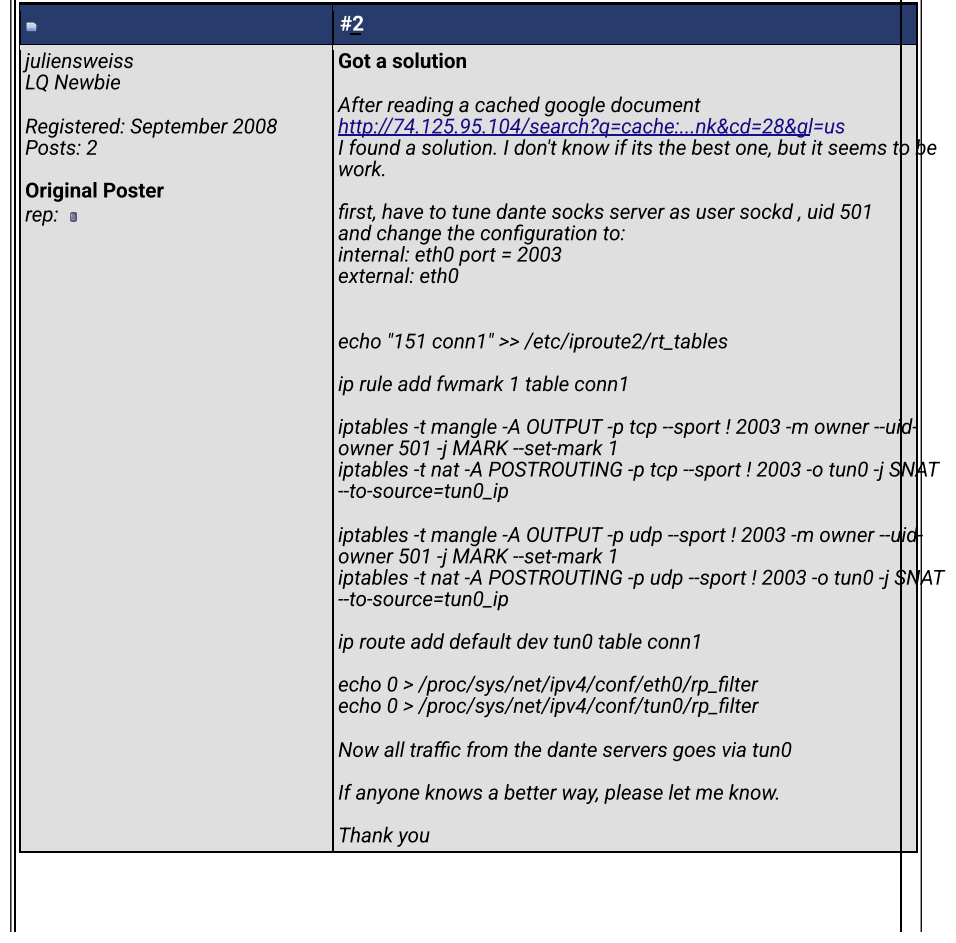

 $|2010$ https://bugs.launchpad.net/ubuntu/+source/linux/+bug/518196

Activity log for bug #518196

## OPINION – TECHNICAL REPORT NIKOS VASILAKOS page 13 of 57

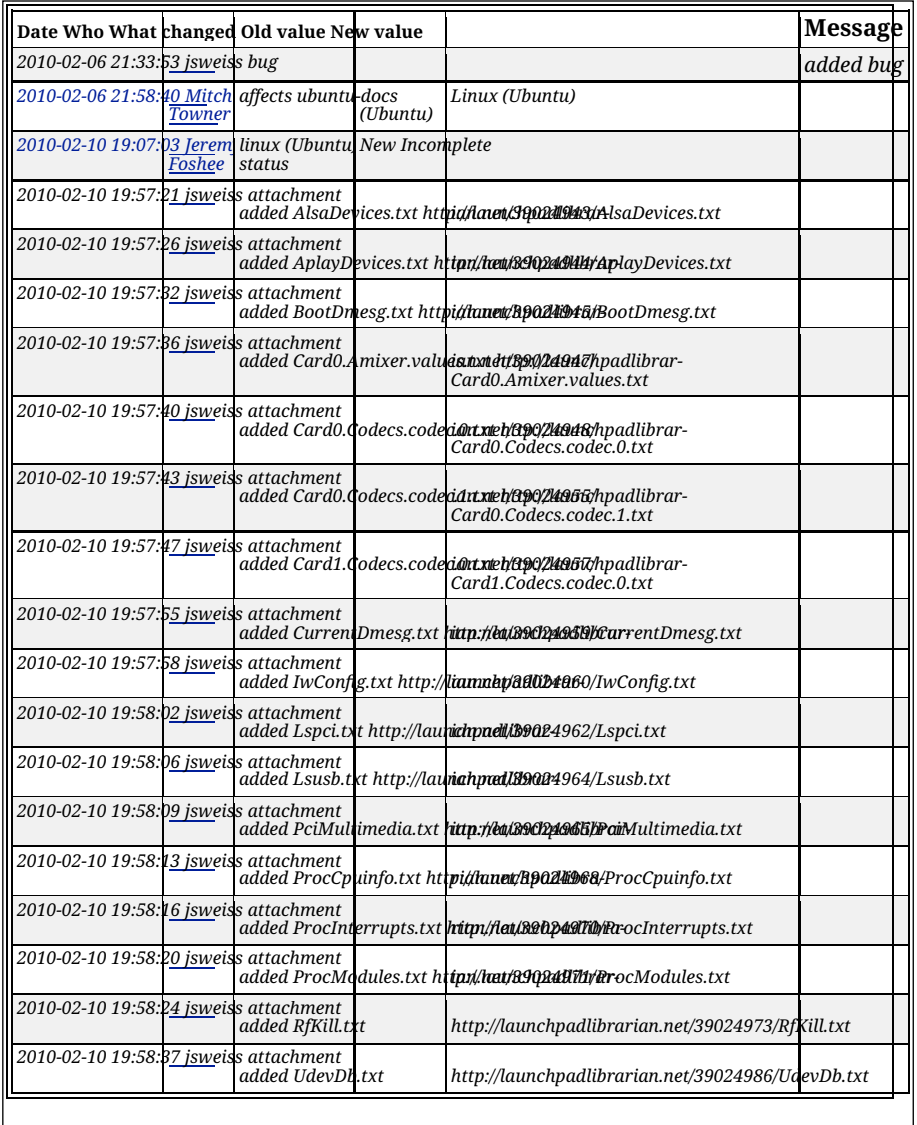

# OPINION – TECHNICAL REPORT NIKOS VASILAKOS page 14 of 57

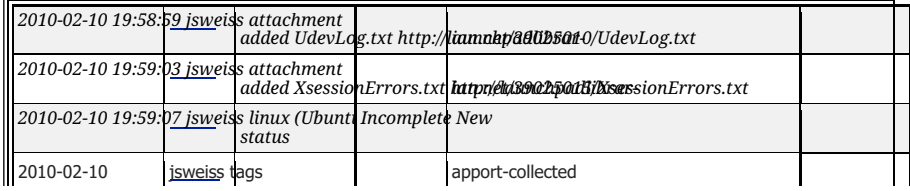

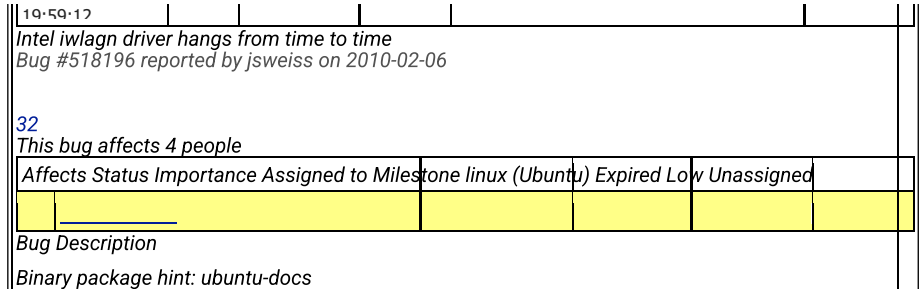

Hello, I have a problem with the iwlagn driver. everything works perfect, except it somehow "hangs"  $\mathfrak k$ r $\mathsf d$ m time to time. There is no exact time frame for hanging, sometimes it works perfectly for days, other times dies 2 times in 10 minutes. The wireless network disconnects, and it does not show any available network (the AP is not the problem, as other devices do work. also there is not a hardware issue, because on windows i did not have this problem). When the wifi adapter hangs, i get this in the dmesg:

[ 7952.460205] wlan0: no probe response from AP XX:XX:XX:XX:XX - disassociating [ 7953.060210] iwlagn 0000:05:00.0: Error sending REPLY\_RXON: timed out after 500ms. [ 7953.060223] iwlagn 0000:05:00.0: Error setting new RXON (-110) [ 7953.560245] iwlagn 0000:05:00.0: Error sending RE-PLY\_SCAN\_CMD: time out after 500ms. [ 7954.060057] iwlagn 0000:05:00.0: Error sending RE-PLY\_RXON: time out after 500ms. [ 7954.060069] iwlagn 0000:05:00.0: Error setting new RXON (- 110) [ 7954.560235] iwlagn 0000:05:00.0: Error sending REPLY\_RXON: time out after 500ms. [ 7954.560247] iwlagn 0000:05:00.0: Error setting new RXON (-110) [ 7959.060105] iwlagn 0000:05:00.0: Error sending REPLY\_RXON: timed out after 500ms. [ 7959.060116] iwlagn 0000:05:00.0: Error setting new RXON (-110) [ 7959.560264] iwlagn 0000:05:00.0: Error sending REPLY\_SCAN\_CMD: timeout after 500ms. [ 7960.060248] iwlagn 0000:05:00.0: Error sending REPLY\_RXON: time out after 500ms. [ 7960.060260] iwlagn 0000:05:00.0: Error setting new RXON (-110)

The only solution for the wifi network to recover is to remove and then re-insert the module. If i use wireless on/off switch on the laptop, it still does not work. If i do: rmmod iwlagn iwlcore modprobe iwlagn modprobe iwlcore the wifi card finds the access point again.

The system is as follows: Linux user-laptop 2.6.31-19-generic #56-Ubuntu SMP Thu Jan 28 02:39:3 $4\,\mathrm{d}$ TC 2010 x86\_64 GNU/Linux Ubuntu 9.10

System is a Sony Vaio VGN-SR59VG (german version), and the wireless adapter is \*-network de-

#### OPINION – TECHNICAL REPORT NIKOS VASILAKOS page 15 of 57

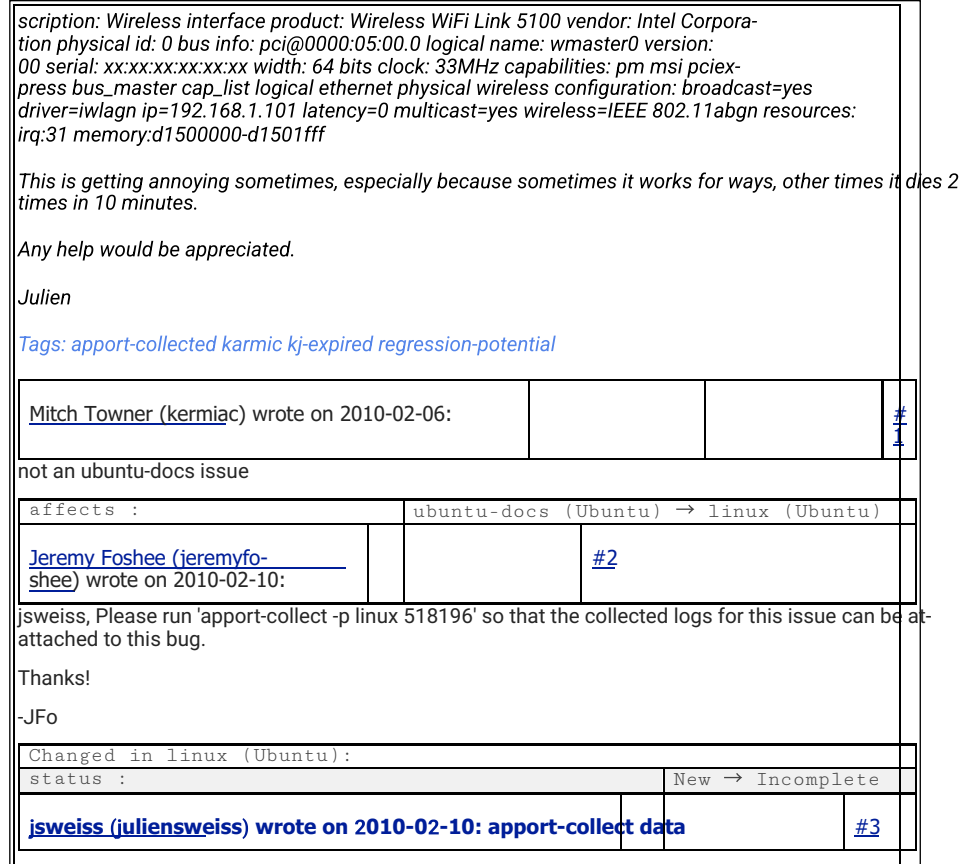

Architecture: amd64 ArecordDevices: \*\*\*\* List of CAPTURE Hardware Devices \*\*\*\* card 0: Intel [HDA Intel], device 0: ALC262 Analog [ALC262 Analog] Subdevices: 1/1 Subdevice #0: subdevice #0 AudioDevicesInUse: USER PID ACCESS COMMAND /dev/snd/controlC0: user 4085 F.... pulseaudio CRD. Error: [Errno 2] No such file or directory Card0.Amixer.info: Card hw:0 'Intel'/'HDA Intel at 0xd5200000 irq 22' Mixer name : 'Realtek ALC262' Components : 'HDA:10ec0262,104d2d00,00100302 HDA:14f12c06,104d1700,00100000' Controls : 18 Simple ctrls : 11 Card1.Amixer.info: Card hw:1 'HDMI'/'HDA ATI HDMI at 0xd0030000 irq 17' Mixer name : 'ATI R6xx HDMI' Components : 'HDA:1002aa01,104d2d00,00100100' Controls : 4 Simple ctrls : 1 Card1.Amixer.values: Simple mixer control 'IEC958',0 Capabilities: pswitch pswitch-joined Playback channels: Mono Mono: Playback [off] DistroRelease: Ubuntu 9.10 InstallationMedia: Ubuntu 9.10 "Karmic Koala" - Release amd64 (20091027) MachineType: Sony Corporation VGN-SR59VG\_H NonfreeKernelModules: fglrx Package:

#### OPINION – TECHNICAL REPORT NIKOS VASILAKOS page 16 of 57

linux (not installed) ProcCmdLine: BOOT\_IMAGE=/vmlinuz-2.6.31-19-generic root=UUID=2cebe356- 2708-47eb-9821-27eba1d664e8 ro quiet splash ProcEnviron: SHELL=/bin/bash PATH=(custom, user) LANG=en\_US.UTF-8 ProcVersionSignature: Ubuntu 2.6.31-19.56-generic RelatedPackageVersions: linux-backports-modules-2.6.31-19-generic N/A linux-firmware 1.25 Uname: Linux 2.6.31-19-generic x86\_64 UserGroups: adm admin cdrom dialout lpadmin plugdev sambashare www-data WifiSyslog: dmi.bios.date: 08/05/2009 dmi.bios.vendor: American Megatrends Inc. dmi.bios.version: R4090Y1 dmi.board.asset.tag: N/A dmi.board.name: VAIO dmi.board.vendor: Sony Corporation dmi.board.version: N/A dmi.chassis.asset.tag: N/A dmi.chassis.type: 10 dmi.chassis.vendor: Sony Corporation dmi.chassis.version: N/A dmi.modalias: dmi:bvnAmericanMegatrendsInc.:bvrR4090Y1:bd08/05/2009:svnSonyCorporation:pnVGN-SR59VG\_H:pvrC60389VN:rvn-SonyCorporation:rnVAIO:rvrN/A:cvnSonyCorporation:ct10:cvrN/A: dmi.product.name: VGN-SR59VG\_H dmi.product.version: C60389VN dmi.sys.vendor: Sony Corporation jsweiss (juliensweiss) wrote on 2010-02-10: AlsaDevices.txt # 4 • AlsaDevices.txt Edit (643 bytes, text/plain) jsweiss (juliensweiss) wrote on 2010-02-10: AplayDevices.txt # 5 • AplayDevices.txt Edit (263 bytes, text/plain) jsweiss (juliensweiss) wrote on 2010-02- 10: BootDmesg.txt # 6 • BootDmesg.txt Edit (51.9 KiB, text/plain) jsweiss (juliensweiss) wrote on 2010-02- 10: Card0.Amixer.values.txt # 7 • Card0.Amixer.values.txt Edit (2.2 KiB, text/plain) jsweiss (juliensweiss) wrote on 2010-02-10: Card0.Codecs.codec.0.txt # 8 • Card0.Codecs.codec.0.txt Edit (10.6 KiB, text/plain) jsweiss (juliensweiss) wrote on 2010-02-10: Card0.Codecs.codec.1.txt # 9 Card0.Codecs.codec.1.txt Edit (146 bytes, text/plain)

#### OPINION – TECHNICAL REPORT NIKOS VASILAKOS page 17 of 57

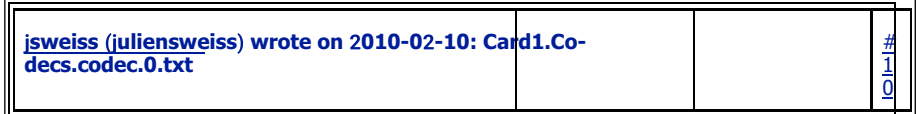

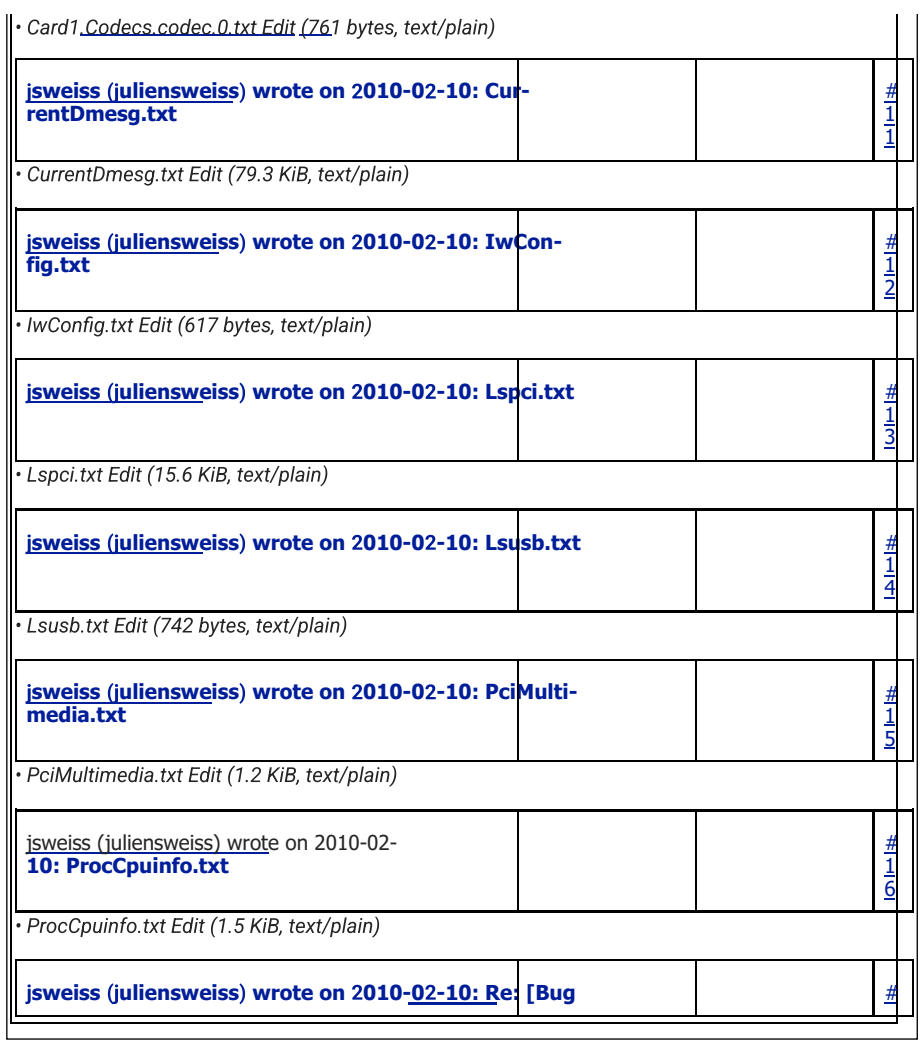

# OPINION – TECHNICAL REPORT NIKOS VASILAKOS page 18 of 57

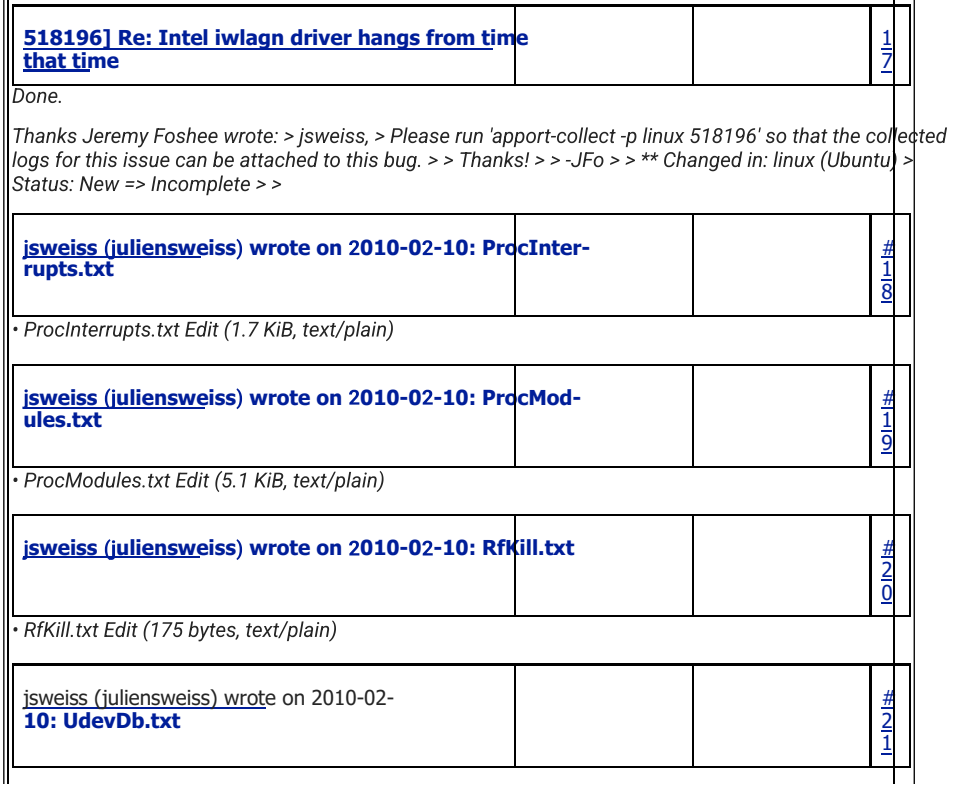

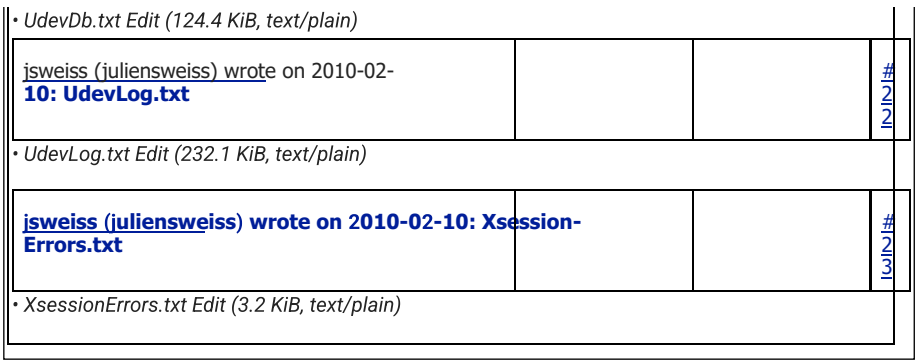

# OPINION – TECHNICAL REPORT NIKOS VASILAKOS page 19 of 57

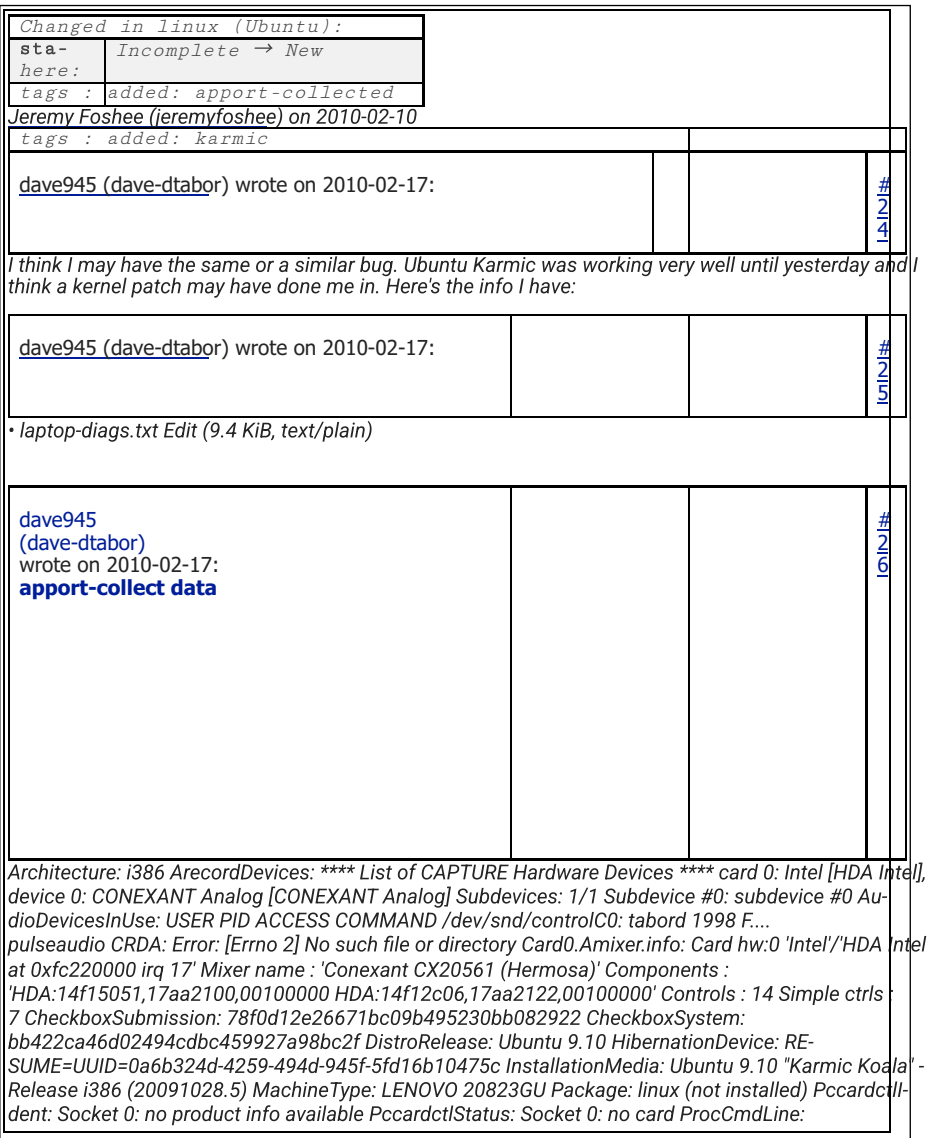

# OPINION – TECHNICAL REPORT NIKOS VASILAKOS page 20 of 57

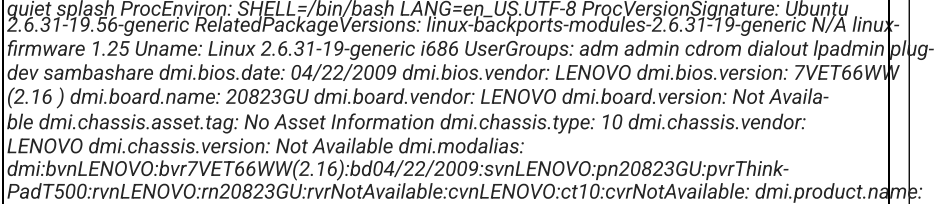

20823GU dmi.product.version: ThinkPad T500 dmi.sys.vendor: LENOVO

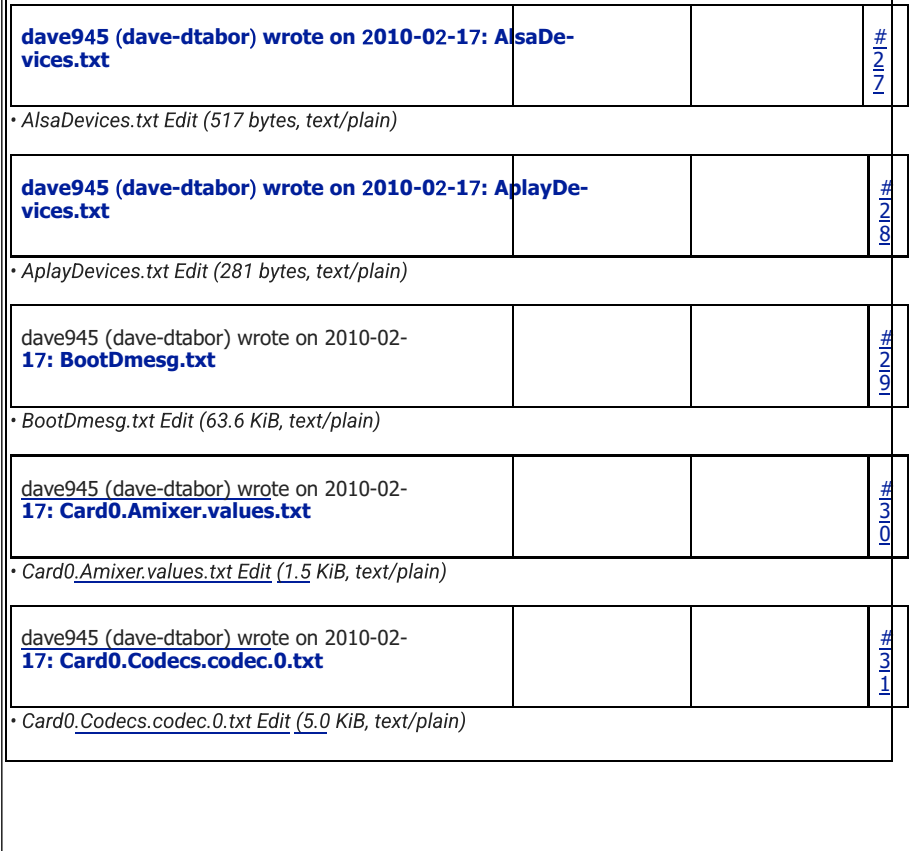

# OPINION – TECHNICAL REPORT NIKOS VASILAKOS page 21 of 57

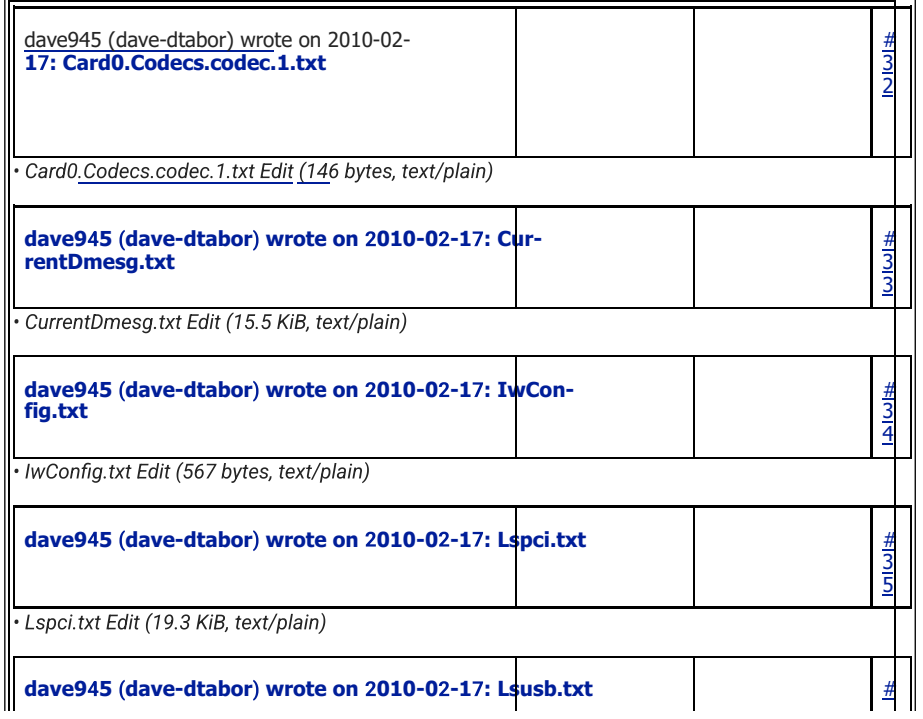

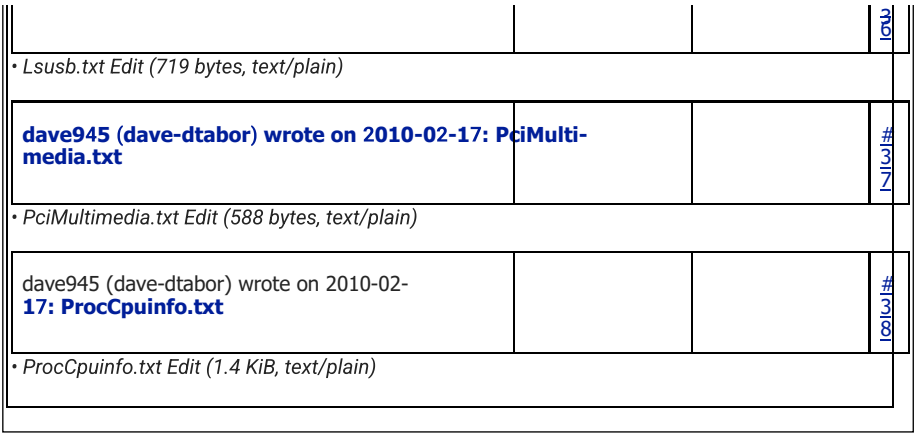

# OPINION – TECHNICAL REPORT NIKOS VASILAKOS page 22 of 57

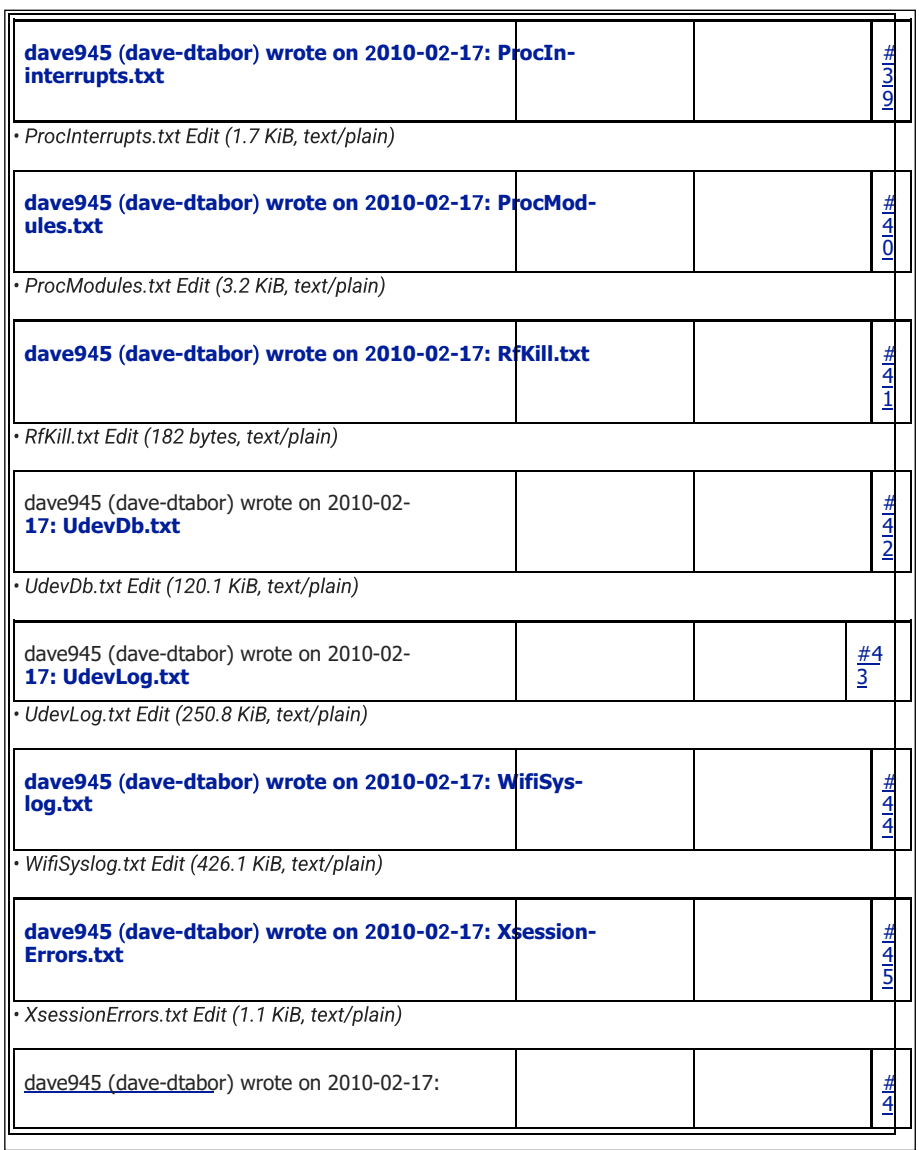

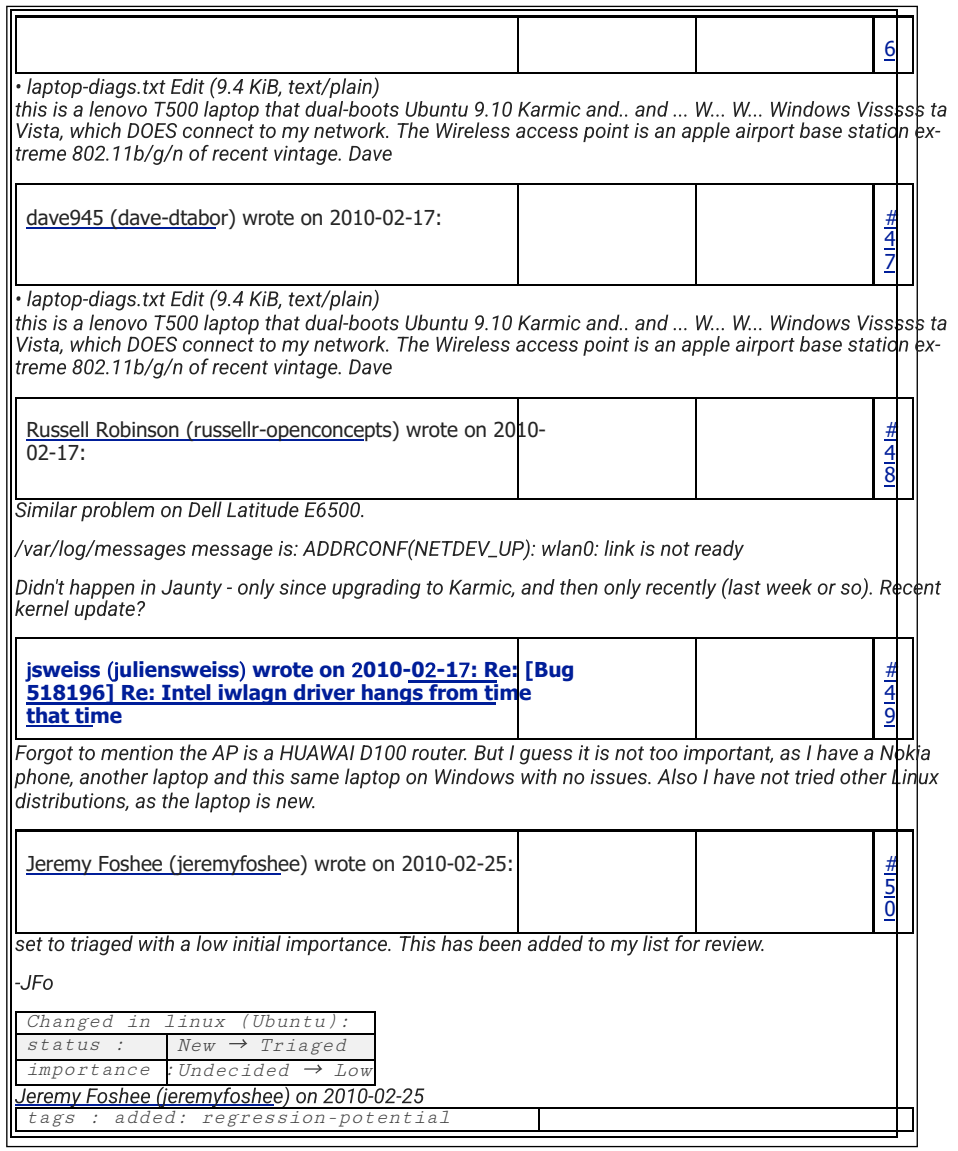

# OPINION – TECHNICAL REPORT NIKOS VASILAKOS page 24 of 57

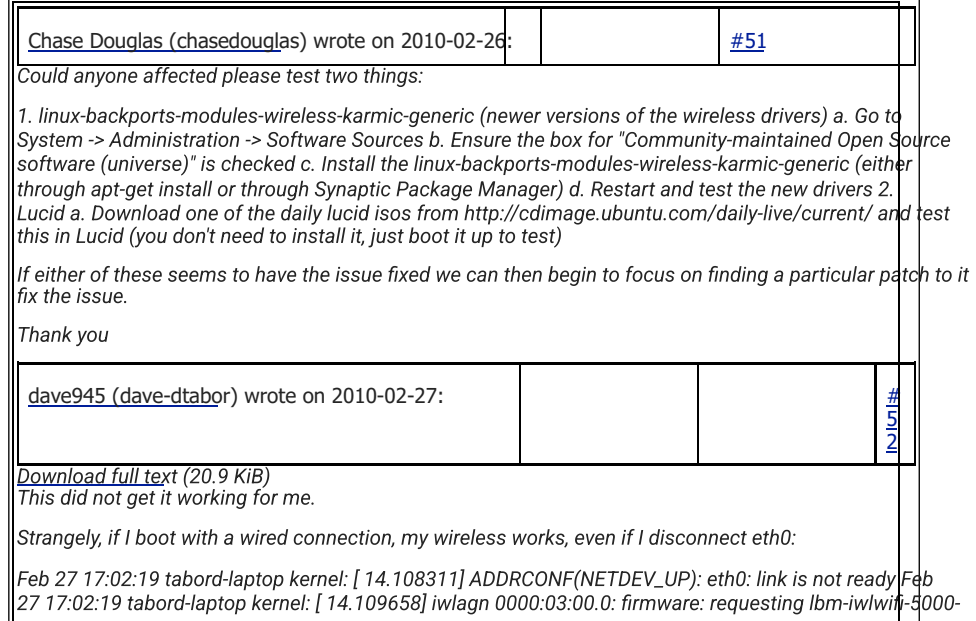

2.ueode' Feb 27 17:02:19 tabord-laptop ikerwar p.sh.li 13588 panagt fooblir.ox:oorofi firmari ei lwedu 5eelind lbm-iwlwifi-5000-1.ucode Feb 27 17:02:19 tabord-laptop kernel: [ 14.249646] iwlagn 0000:03:00.0: loaded firmware version 8.24.2.12 Feb 27 17:02:19 tabord-laptop kernel: [ 14.397123] Registered led device: iwlphy0::radio Feb 27 17:02:19 tabord-laptop kernel: [ 14.397141] Registered led device: iwl-phy0::assoc Feb 27 17:02:19 tabord-laptop kernel: [ 14.397156] Registered led device: iwl-phy0::RX Feb 27 17:02:19 tabord-laptop kernel: [ 14.397169] Registered led device: iwl-phy0::TX Feb 27 17:02:19 tabordlaptop kernel: [14.416539] ADDRCONF(NETDEV\_UP): wlan0: link is not ready Feb 27 17:02:19 tabor laptop kernel: [ 14.499530] mtrr: no more MTRRs available Feb 27 17:02:19 tabord-laptop kernel: [ 14.499583] mtrr: no more MTRRs available Feb 27 17:02:20 tabord-laptop kernel: [ 15.470226] Bluetooth: BNEP (Ethernet Emulation) ver 1.3 Feb 27 17:02:20 tabord-laptop kernel: [ 15.470229] Bluetooth: BNEP filters: protocol multicast Feb 27 17:02:20 tabord-laptop kernel: [ 15.475449] Bridge firewalling registered Feb 27 17:02:20 tabord-laptop kernel: [15.534876] ppdev: user-space parallel port driver Fel 17:02:22 tabord-laptop kernel: [ 17.317221] e1000e: eth0 NIC Link is Up 1000 Mbps Full Duplex, Flow Control: RX/TX Feb 27 17:02:22 tabord-laptop kernel: [ 17.317395] ADDRCONF(NETDEV\_CHANGE): eth0: link becomes ready Feb 27 17:02:26 tabord-laptop kernel: [ 21.242404] IBM TrackPoint firmware: 0x0e, buttons: 3/3 Feb 27 17:02:26 tabord-laptop kernel: [ 21.482140] input: TPPS/2 IBM TrackPoin /devices/platform/i8042/serio1/serio2/input/input15 Feb 27 17:02:43 tabord-laptop kernel: [ 38.318873] ADDRCONF(NETDEV\_CHANGE): wlan0: link becomes ready Feb 27 17:02:43 tabord-laptop kernel: [ 38.318905] cfg80211: Calling CRDA for country: US Feb 27 17:02:43 tabord-laptop kernel: [ 38.320698] cfg80211: Regulatory domain: US Feb 27 17:02:43 tabord-laptop kernel: [ 38.320700]

#### OPINION – TECHNICAL REPORT NIKOS VASILAKOS page 25 of 57

(start\_freq - end\_freq @ bandwidth), (max\_antenna\_gain, max\_eirp) Feb 27 17:02:43 tabord-laptop kernel: [ 38.320703] (5170000 KHz - 5250000 KHz @ 40000 KHz), (10000 mBi, 10000 mBm) Feb 27 17:02:43 tabord-laptop kernel: [ 38.320706] (5735000 KHz - 5835000 KHz @ 40000 KHz), (10000 mBi, 10000 mBm) Feb 27 17:02:43 tabord-laptop kernel: [ 38.320709] cfg80211: Regulatory domain: US Feb 27 17:02:43 tabord-laptop kernel: [ 38.320711] (start\_freq - end\_freq @ bandwidth), (max\_antenna\_gain, max\_eirp) Feb 27 17:02:43 tabord-laptop kernel: [ 38.320713] (2402000 KHz - 2472000 KHz @ 40000 KHz), (300 mBi, 2700 mBm) Feb 27 17:02:43 tabord-laptop kernel: [ 38.320716] (517... dave945 (dave-dtabor) wrote on 2010-02-27: 5 3 Download full text (34.6 KiB) After unplugging eth0, wlan0 runs for about a minute then quits. Here is the sequence of events: Feb 27 17:31:43 tabord-laptop kernel: [ 47.352057] wlan0: no IPv6 routers present Feb 27 17:31:50 tabordlaptop kernel: [ 54.364177] e1000e: eth0 NIC Link is Down Feb 27 17:31:50 tabord-laptop NetworkManager: <info> (eth0): carrier now OFF (device state 8, deferring action for 4 seconds) Feb 27 17:31:55 tabord-laptop NetworkManager: <info> (eth0): device state change: 8 -> 2 (reason 40) Feb 27 17:31:55 tabord-laptop NetworkManager: <info> (eth0): deactivating device (reason: 40). Feb 27 17:31:55 tabordlaptop NetworkManager: <info> (eth0): canceled DHCP transaction, dhcp client pid 1794 Feb 27 17:31:55 tabord-laptop NetworkManager: <WARN> check\_one\_route(): (eth0) error -34 returned from rtnl\_route\_del(): Sucess#012 Feb 27 17:31:55 tabord-laptop avahi-daemon[968]: Withdrawing address record for 10.0.1.17 on eth0. Feb 27 17:31:55 tabord-laptop avahi-daemon[968]: Leaving mDNS multicast group on interface eth0.IPv4 with address 10.0.1.17. Feb 27 17:31:55 tabord-laptop avahi-daemon[968]: Interface eth0.IPv4 no longer relevant for mDNS. Feb 27 17:31:55 tabord-laptop NetworkManager: <info> Policy set 'Auto Tabor (5 GHz)' (wlan0) as default for routing and DNS. Feb 27 17:32:04 tabord-lapto

wpa\_supplicant[1356]: CTRL-EVENT-SCAN-RESULTS Feb 27 17:32:28 tabord-laptop anacron[2450]: Anacron 2.3 started on 2010-02-27 Feb 27 17:32:28 tabord-laptop anacron[2450]: Normal exit (0 jobs run) Feb 27 17:32:28 tabord-laptop kernel: [ 91.927340] CPU0 attaching NULL sched-domain. February 27 17:32:28 tabord-laptop kernel: [ 91.927344] CPU1 attaching NULL sched-domain. Feb 27 17:32:28 tabordlaptop kernel: [91.934050] thinkpad\_acpi: EC reports that Thermal Table has changed Feb 27 17:32 2 tabord-laptop kernel: [ 91.940567] CPU0 attaching sched-domain: Feb 27 17:32:28 tabord-laptop kernel: [ 91.940570] domain 0: span 0-1 level MC Feb 27 17:32:28 tabord-laptop kernel: [ 91.940572] groups: 0 1 Feb 27 17:32:28 tabord-laptop kernel: [ 91.940576] CPU1 attaching sched-domain: Feb 27 17:32:28 tabord-laptop kernel: [ 91.940577] domain 0: span 0-1 level MC Feb 27 17:32:28 tabord-laptop kernel: [ 91.940579] groups: 1 0 Feb 27 17:32:44 tabord-laptop wpa\_supplicant[1356]: CTRL-EVENT-SCAN-RE-SULTS Feb 27 17:32:44 tabord-laptop wpa\_supplicant[1356]: Trying to associate with 00:1f:f3:f8:a1:db (SSID='Tabor (5 GHz)' freq=5745 MHz) Feb 27 17:32:44 tabord-laptop NetworkManager: <info> (wlan0): supplicant connection state: completed -> associating Feb 27 17:32:44 tabord-laptop wpa\_supplicant[1356]: CTRL-EVENT-DISCONNECTED - Disconnect event - remove keys Feb 27 17:32:44 tabordlaptop NetworkManager: <info> (wlan0): supplicant connection state: associating -> disconnected Feb 27 17:32:44 tabord-laptop kernel: [ 107.648220] wlan0: deauthenticating from f8:1e:df:fa:e6:1c by local choice (reason=3) Feb 27 17:32:44 tabord-laptop kernel: [ 107.651297] wlan0: direct probe to AP 00:1f:f3:f8:a1:db (try 1) Feb 27 17:32:44 tabord-laptop kernel: [ 107.652818] wlan0: direct probe responded Feb 27 17:32:44 tabord-laptop kernel: [ 107.652825] wlan0: authenticate w...

#### OPINION – TECHNICAL REPORT NIKOS VASILAKOS page 26 of 57

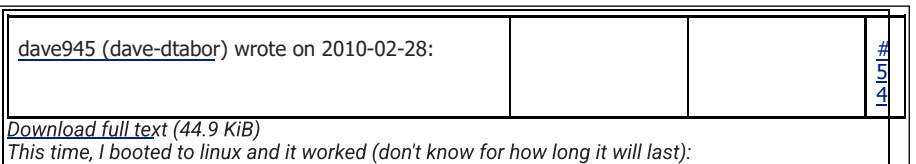

Feb 27 22:45:43 tabord-laptop kernel: [ 12.470749] iwlagn: Intel(R) Wireless WiFi Link AGN driver for Linux, 1.3.27ks Feb 27 22:45:43 tabord-laptop kernel: [ 12.470752] iwlagn: Copyright(c) 2003-2009 Intel Corporation Feb 27 22:45:43 tabord-laptop kernel: [ 12.470830] iwlagn 0000:03:00.0: PCI INT A -> GSI 17 (level, low) -> IRQ 17 Feb 27 22:45:43 tabord-laptop kernel: [ 12.470906] iwlagn 0000:03:00.0: Detected Intel Wireless WiFi Link 5100AGN REV=0x54 Feb 27 22:45:43 tabord-laptop kernel: [ 12.513637] iwlagn 0000:03:00.0: Tunable channels: 13 802.11bg, 24 802.11a channels Feb 27 22:45:43 tabord-laptop kernel: [ 12.547322] input: HDA Intel Headphone as /devices/pci0000:00/0000:00:1b.0/sound/card0/input10 Feb 27 22:45:43 tabord-laptop kernel: [ 12.547382] input: HDA Intel Mic as /devices/pci0000:00/0000:00:1b.0/sound/card0/input11 Feb 27 22:45:43 tabord-laptop kernel: [ 12.547429] input: HDA Intel Mic as /devices/pci0000:00/0000:00:1b.0/sound/card0/input12 Feb 27 22:45:43 tabord-laptop kernel: [ 12.547473] input: HDA Intel Headphone as /devices/pci0000:00/0000:00:1b.0/sound/card0/input13 Feb 27 22:45:43 tabord-laptop kernel: [ 12.720221] pcmcia\_socket pcmcia\_socket0: cs: IO port probe 0x100-0x3af: clean. Feb 27 22:45:43 tabord-laptop kernel: [ 12.721953] .<br>pcmcia\_socket pcmcia\_socket0: cs: IO port probe 0x3e0-0x4ff: excluding 0x4d0-0x4d7 Feb 27 22:4 tabord-laptop kernel: [ 12.722685] pcmcia\_socket pcmcia\_socket0: cs: IO port probe 0x820-0x8ff: clean. Feb 27 22:45:43 tabord-laptop kernel: [ 12.723262] pcmcia\_socket pcmcia\_socket0: cs: IO port probe 0xc00-0xcf7: clean. Feb 27 22:45:43 tabord-laptop kernel: [ 12.723993] pcmcia\_socket pcmcia\_socket0: cs: IO port probe 0xa00-0xaff: clean. Feb 27 22:45:43 tabord-laptop kernel: [ 12.816328] ADDRCONF(NETDEV\_UP): eth0: link is not ready Feb 27 22:45:43 tabord-laptop kernel: [ 12.817604] iwlagn 0000:03:00.0: firmware: requesting lbm-iwlwifi-5000-2.ucode Feb 27 22:45:43 tabordlaptop firmware.sh[1074]: Cannot find firmware file 'lbm-iwlwifi-5000-2.ucode' Feb 27 22:45:43 tabord-laptop kernel: [ 12.860701] iwlagn 0000:03:00.0: firmware: requesting lbm-iwlwifi-5000-1.ucode Feb 27 22:45:43 tabord-laptop kernel: [ 12.934285] Synaptics Touchpad, model: 1, fw: 7.0, id: 0x1c0b1, caps: 0xd04791/0xb00000 Feb 27 22:45:43 tabord-laptop kernel: [ 12.934290] serio: Synaptics pass-through port at isa0060/serio1/input0 Feb 27 22:45:43 tabord-laptop kernel: [ 12.949384] iwlagn 0000:03:00.0: loaded firmware version 8.24.2.12 Feb 27 22:45:43 tabord-laptop kernel: [ 13.000010] input: SynPS/2 Synaptics TouchPad as /devices/platform/i8042/serio1/input/input14 Feb 27 22:45:43 tabord-laptop kernel: [ 13.058703] usb 4-2: new full speed USB device using uhci\_hcd and address 3 Feb 27 22:45:43 tabordlaptop kernel: [ 13.098558] Registered led device: iwl-phy0::radio Feb 27 22:45:43 tabord-laptop kernel: [ 13.098574] Registered led device: iwl-phy0::assoc Feb 27 22:45:43 tabord-laptop kernel: [ 13.098588] Registered led device: iwl-phy0::RX Feb 27 22:45:43 tabord-laptop ke...

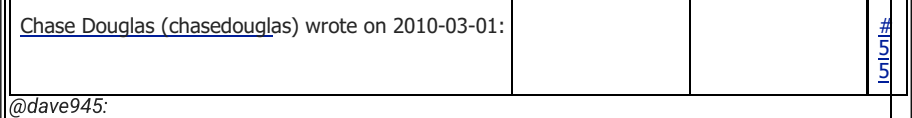

There's something interesting in your logs. Both boot dmesg logs when the wireless wasn't working|properly<br>had loaded the iwlwifi-5000-2.ucode properly. When you installed the linux-backports-modules package it

#### OPINION – TECHNICAL REPORT NIKOS VASILAKOS page 27 of 57

day. Thanks Dave

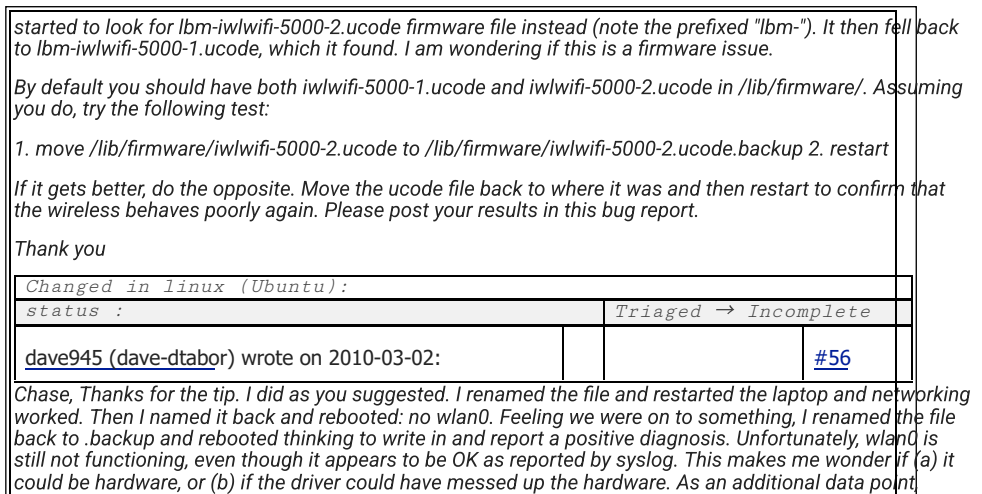

Windows Vista on this same laptop which has always connected before, stopped working to-

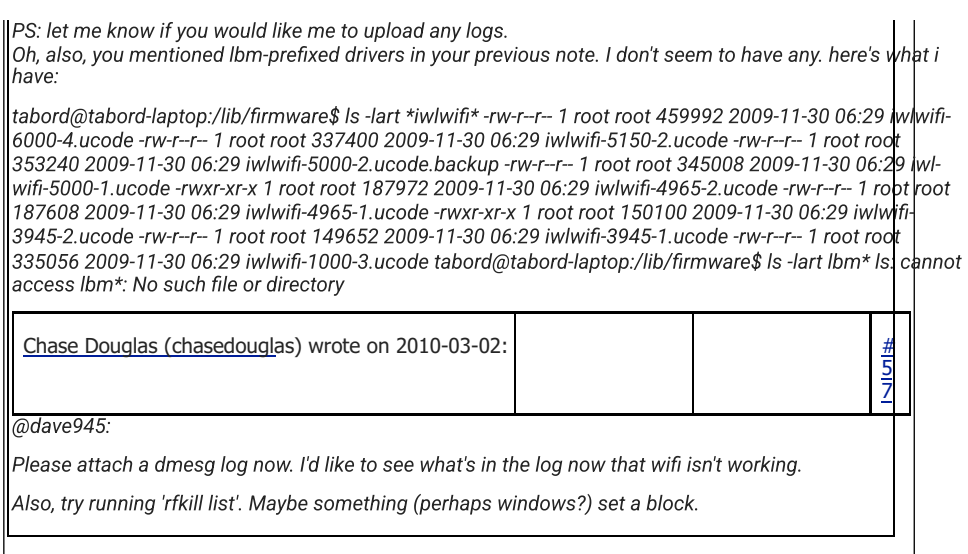

# OPINION – TECHNICAL REPORT NIKOS VASILAKOS page 28 of 57

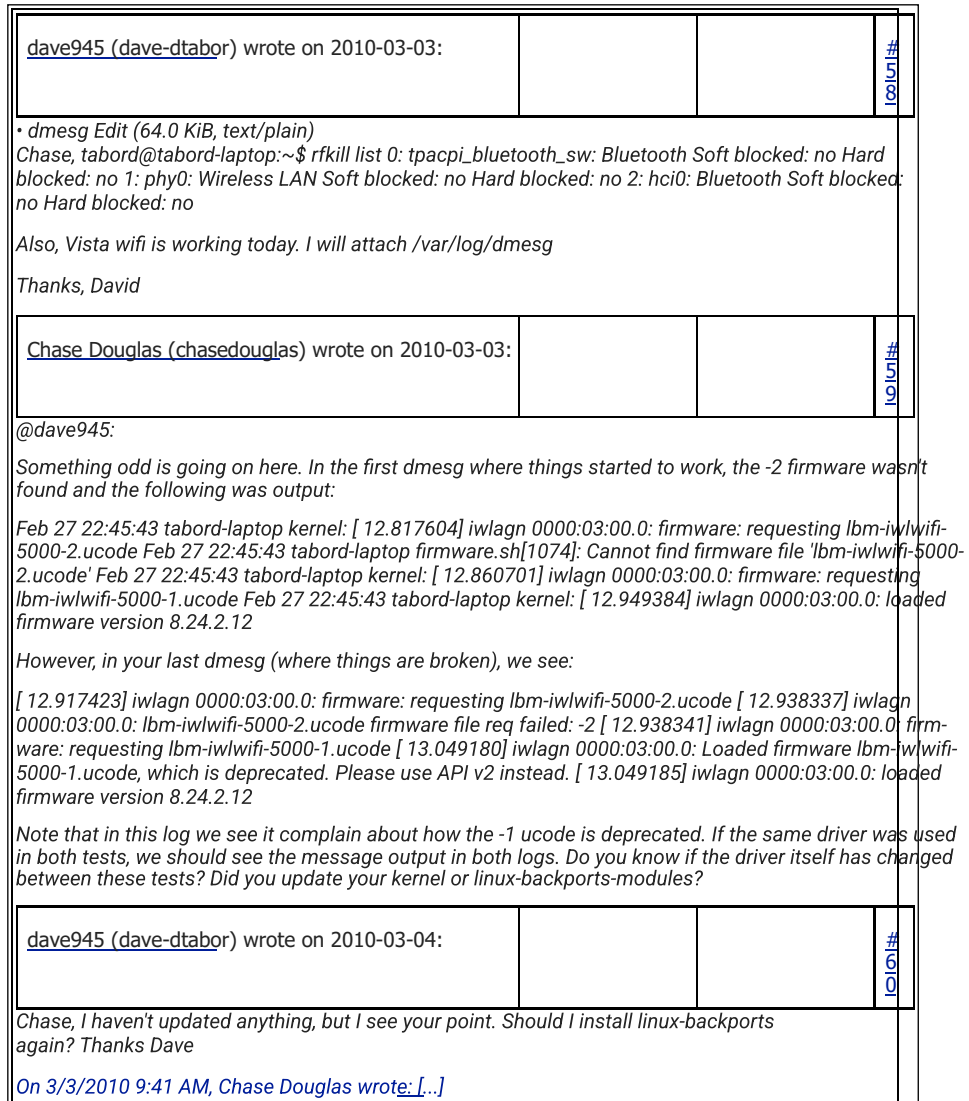

# OPINION – TECHNICAL REPORT NIKOS VASILAKOS page 29 of 57

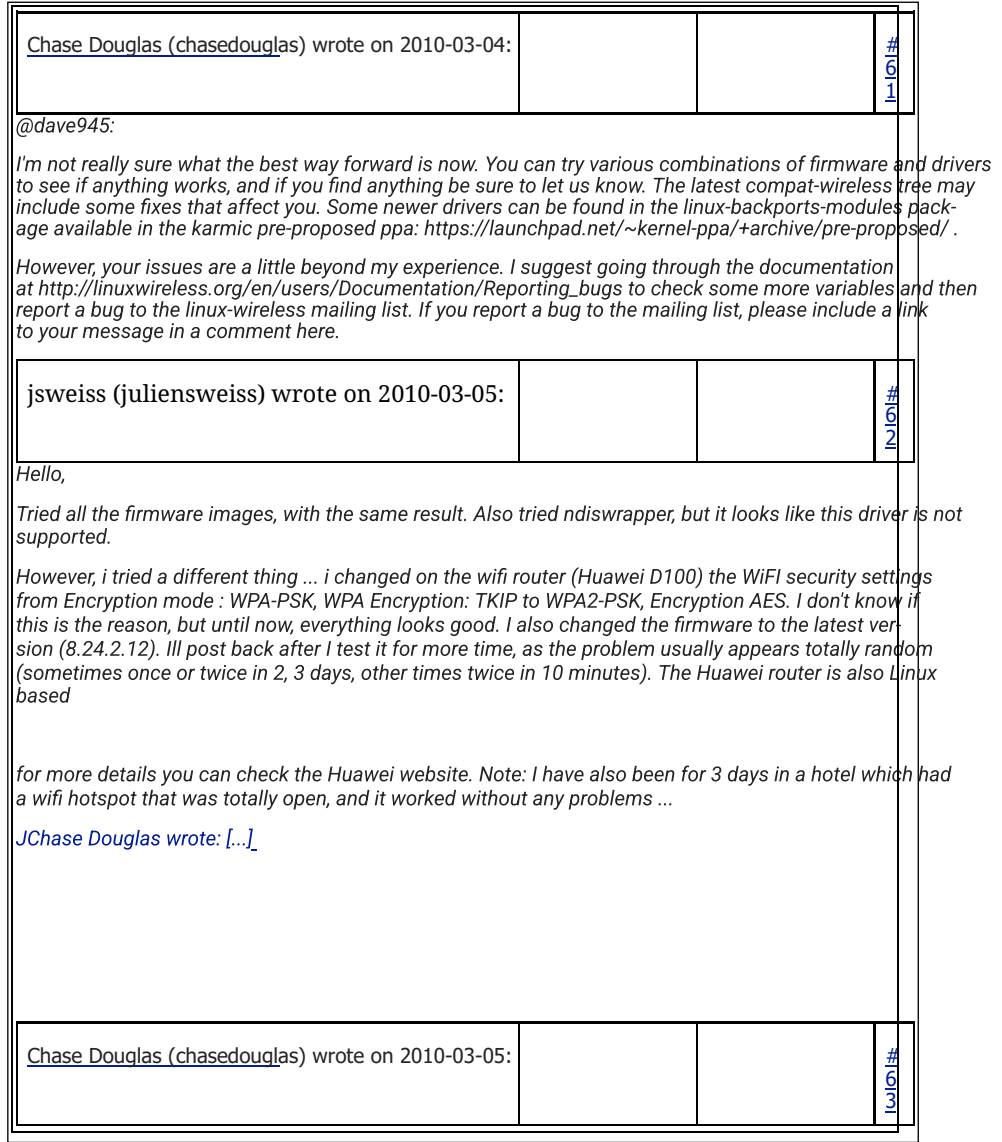

## OPINION – TECHNICAL REPORT NIKOS VASILAKOS page 30 of 57

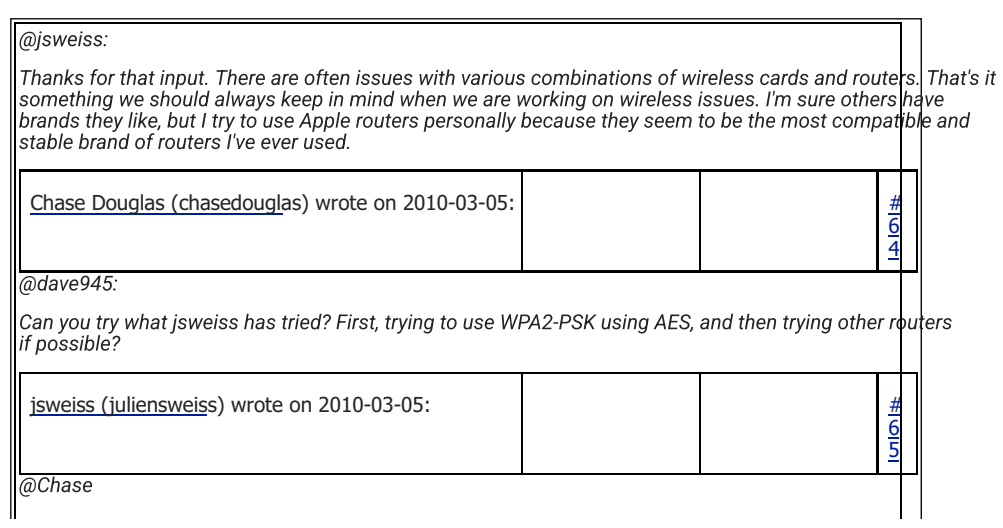

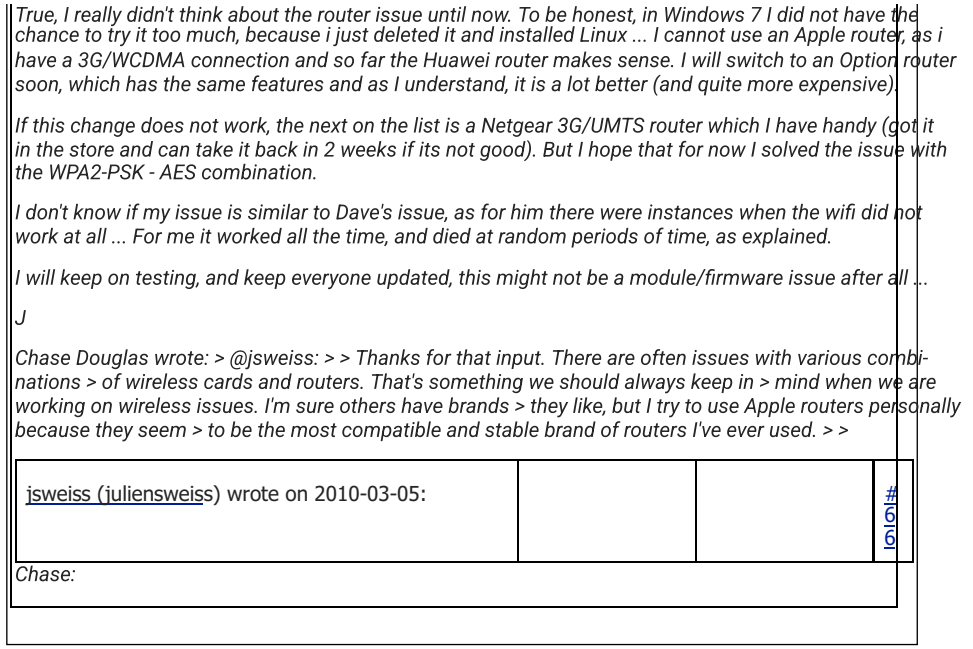

## OPINION – TECHNICAL REPORT NIKOS VASILAKOS page 31 of 57

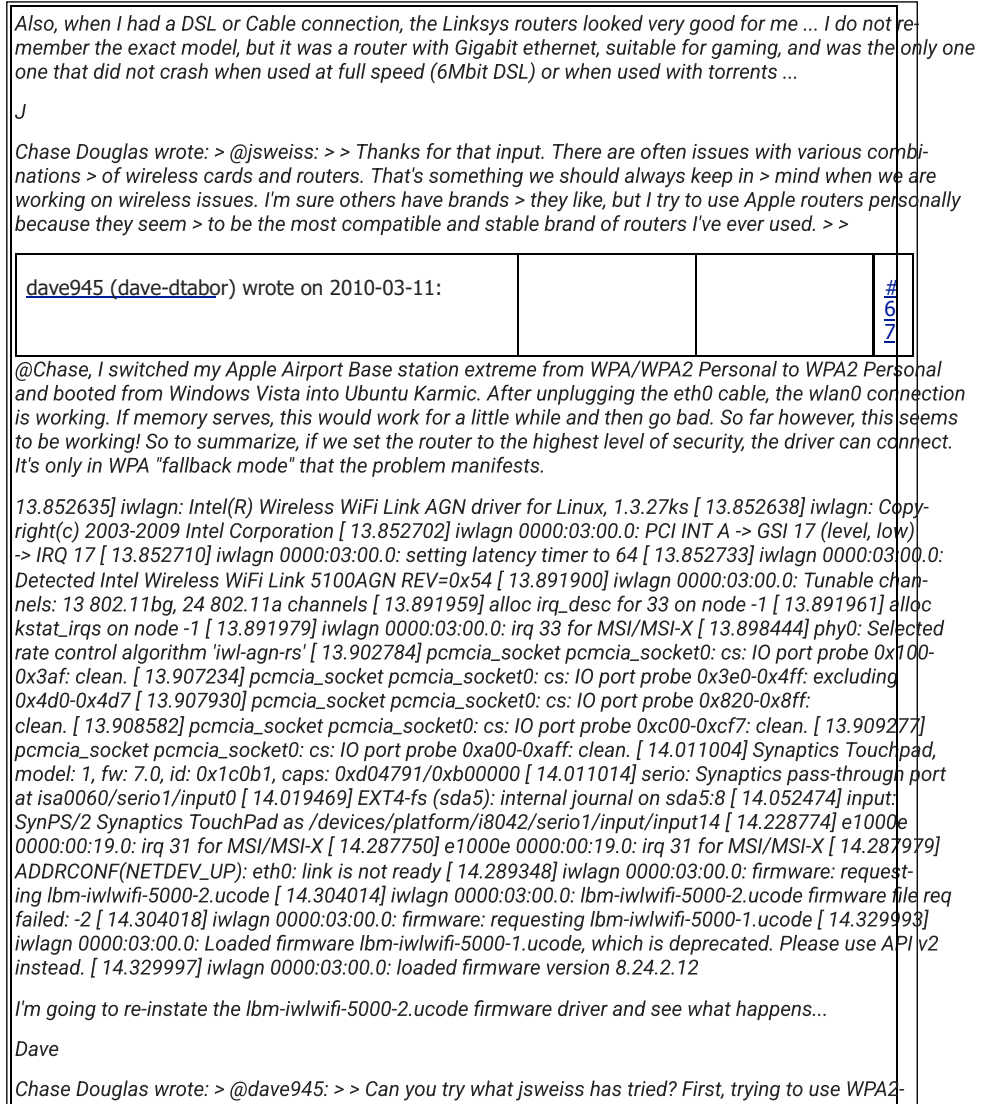

## OPINION – TECHNICAL REPORT NIKOS VASILAKOS page 32 of 57

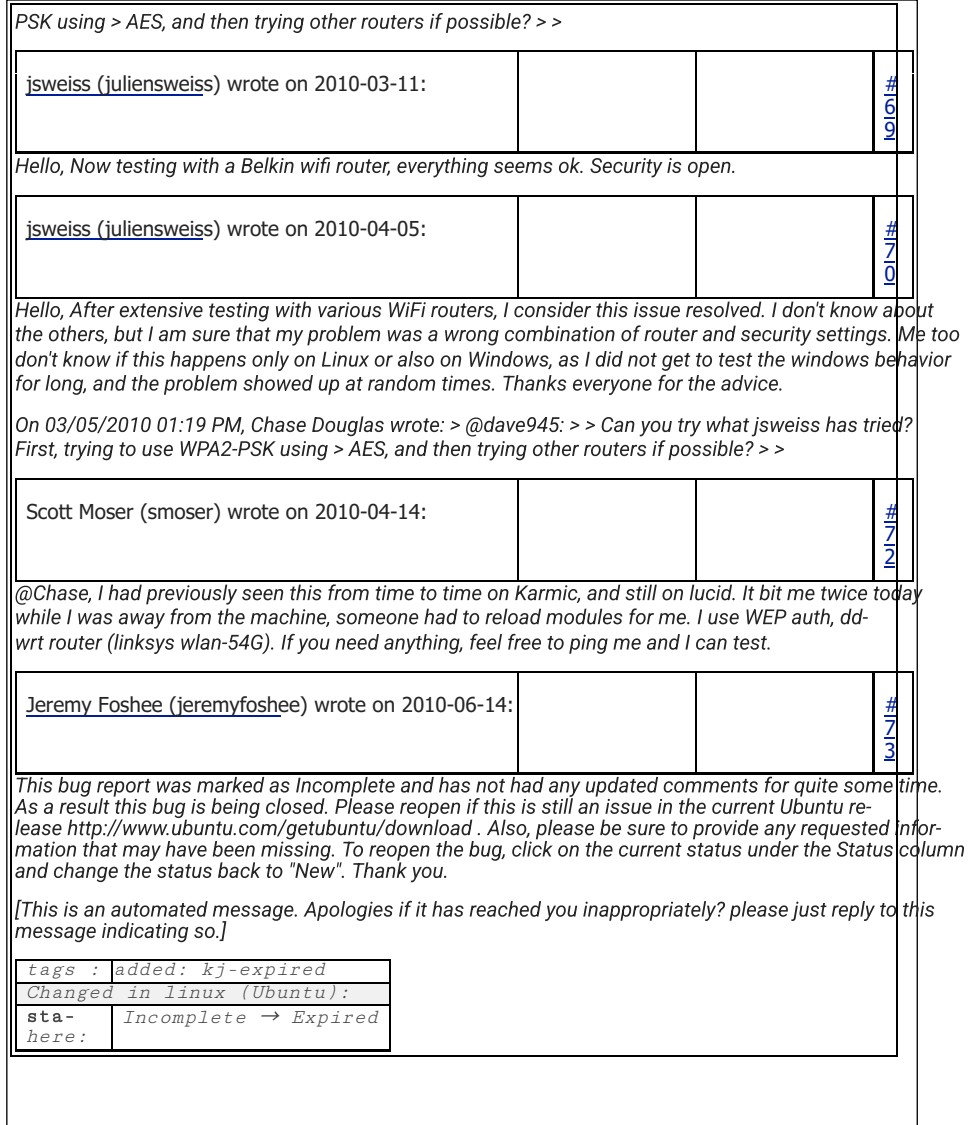

## OPINION – TECHNICAL REPORT NIKOS VASILAKOS page 33 of 57

Conclusions of search results analysis of nicknames "giulonline" and "juliensweiss"

The following references were found for the nickname "giulonline":

- 2015: Sending messages to the Forum "avocatnet.ro" in order to search for information ries for the expansion in the form of a business of the animal farm that the questioner has in his possession.

- 2017: Display of the nickname on the sites wex.nz and btceclub.ru - unspecified contentmenu

The following references were found for the nickname "juliensweiss":

- 2006: Posting on the "MovieChat" Forum about movie music compilations.

- 2008: Sending messages to the "linuxquestions.org" Forum about solving problems of server connectivity on the internet through the CentOS version 4.6.

- 2010: Registration of electronic program errors (bugs) on the platform "bugs.launchpad.net" on Linux – Ubuntu OS and extensive discussion with other users about solving online and offline connectivity issues correct operation of drivers.

## 4. What is and how does identity theft happen online?

Definition: Identity theft and identity fraud are catch-all terms the types of crimes in which someone illegally receives and uses personal

## OPINION – TECHNICAL REPORT NIKOS VASILAKOS page 34 of 57

another person's data in some way that involves fraud or deception, usually for economic benefit.

Ways of online identity theft: There are various techniques of online identity theft identity which are directly related to the degree of technical knowledge of the internet safety of both the user and the perpetrator.

Such techniques may have little to no technical background but in others cases to make the most of available technology.

## Indicative common methods:

• Phishing: The perpetrator sends the user - victim a deceptive message email or text or social media message that contains links that can be used to download malicious software. This software may mine personal data from your computer information and send it without the victim's knowledge to a remote computer operated by the perpetrator. In other cases the above links they lead to virtual websites that resemble legitimate ones and deceive the user to lead him to voluntarily enter personal information, as it has the impression that it is registering them on legitimate websites (eg a banking institution). • Wi-Fi Hacking: Some public wireless network (Wi-Fi) connections may are not encrypted and this may allow an attacker to spy on and intercept data that a user sends or receives on his computer. A common practice requires perpetrators to create fake public connection points (Wi-Fi hotspots) with names that look like these of a legitimate network.

OPINION – TECHNICAL REPORT NIKOS VASILAKOS page 35 of 57

5. Any other observation in the field of your competence deemed useful for the case Searching for domain names: 1. Related domain names: Source: indictment domain name: "secure.net.im" Secure.net.im dawismultiservice.com Dhplus.com pkiplus.net 2.Date of last domain DNS changes: Source: https://whoisrequest.com/history/ Dhplus.com 30 Aug, 2021 Pkiplus.net 30 Aug, 2021 dawismultiservice.com Mar 18, 2014 Source: https://dnshistory.org/historical-dns-records/soa/secure.net.im Secure.net.im 2021-04-25 -> 2021-06-25 2021-07-20 -> 2021-09-26 3. Associated ip addresses : Central Source : Related domain names. Source: https://www.robtex.com/ip-lookup/ Source: https://www.robtex.com/dns-lookup/secure.net.im 82.221.131.22 Iceland

dhplus.com secure.net.im ns1.pkiplus.net

OPINION – TECHNICAL REPORT NIKOS VASILAKOS page 36 of 57

82.221.131.23 Iceland dawismultiservice.com

82.221.131.31 Iceland mail.secure.net.im

182.237.0.79 Hong Kong dns1.secure.net.im

182.237.0.80 Hong Kong mx.dawismultiservice.com ns2.pkiplus.net mail.secure.net.im

37,228,129,228 Seychelles is1.dhplus.com ns2.pkiplus.net

37,228,129,229 Seychelles ns1.pkiplus.net

37,228,129,230 Seychelles dawismultiservice.com

82.103.128.249 Denmark Ns3.pkiplus.net

209.200.231.56 United States Ns3.pkiplus.net

#### Method

The domain name safe.net.im was searched for and from there it was associated and investigated each IP address and domain name.

#### The search was made in:

google.com, robtex.com, dnshistory.org and whoisrequest.com and all information on these the report is public information.

OPINION – TECHNICAL REPORT NIKOS VASILAKOS page 37 of 57

5.1 What is the captcha, which is in the process, why is it not overcome? What is CAPTCHA? CAPTCHA (Completely Automated Public Turing test to tell Computers and Humans Apart) is a mechanism used on websites on the internet usually when registration process of a user and allows the system to decide whether the registration it is done by a human or an automated system (computer). Classic type CAPTCHAs were invented in 1997 and are still in use on some websites to this day, they ask users to identify a series distorted letters. The letters are distorted so bots don't they can recognize them. To pass the test, users must interpret the garbled text, to type the correct letters into a form field and submit the form. If the letters do not match, users are prompted to try again. Such CAPTCHAs are common in login forms, registration forms account, online polls and e-checkout pages trade. Match the characters in the picture .<br>As a protection against automated spam, you'll need To continue, type the characters you see in the picture. Why to type in the words that appear in this image to 6594850  $\overline{\mathbf{u}}$ register an account:  $\mathcal{S}$ (What is this?)  $\overline{C}$ The picture contains 8 characters sengheam Characters: Continue

Indicative CAPTCHA examples

## OPINION – TECHNICAL REPORT NIKOS VASILAKOS page 38 of 57

reCAPTCHA is more advanced than standard CAPTCHA tests. Unlike the normal ones CAPTCHA, reCAPTCHA sources the text from real-world images: street address images, text from printed books, text from old newspapers etc. traffic lights  $SCI$ t ..was here Type the two words CAPTCHA I'm not a robot ଋ **SKIP**  $\mathcal{C}$ Sample reCAPTCHA formats reCAPTCHA also takes into account the movement of the user's cursor (mouse) as well this is approaching the checkbox. Even the most immediate movement by a human being has some randomness at the microscopic level: tiny unconscious movements that the robots cannot be easily imitated. reCAPTCHA can also evaluate the cookies and history stored by her browser

device to determine if the user is likely to be a bot.

If the test still cannot determine whether the user is human or not,

may present an additional challenge such as the image recognition test. The most

## OPINION – TECHNICAL REPORT NIKOS VASILAKOS page 39 of 57

modern forms of CAPTCHA, in combination with the above, also evaluate the general one user's online behavior.

CAPTCHA Violation

There are three main categories of CAPTCHA breaking techniques:

The purchase and use of online bulk CAPTCHA solving services which they take advantage of low-cost human resources in developing countries and they create so-called "Click Farms" where a large number of workers is paid to manually click the required CAPTCHA tests. - Exploiting developer errors when installing CAPTCHA on each application it is called upon to protect. - The use of advanced artificial intelligence (AI) with "smart" programs that can "imitate" a person's way of thinking and functioning. The first successful demonstration of automated CAPTCHA solving took place in 2018 at the ACM CCS show. Earlier than this time, the necessary technology did not exist with significant rates successful resolution. 5.2 The process requires a mobile phone for each return. It becomes someone to get US mobile number online; It is possible to get US mobile number online through various companies provide this service. These numbers are called "virtual phone numbers" and are available in specific countries depending on the respective provider. Basis of applicable law however, in order for a user to enter into a contract with one such company, should provide at least scanned copy of passport or national identity card and documents proving the place of residence of the user in question.

## OPINION – TECHNICAL REPORT NIKOS VASILAKOS page 40 of 57

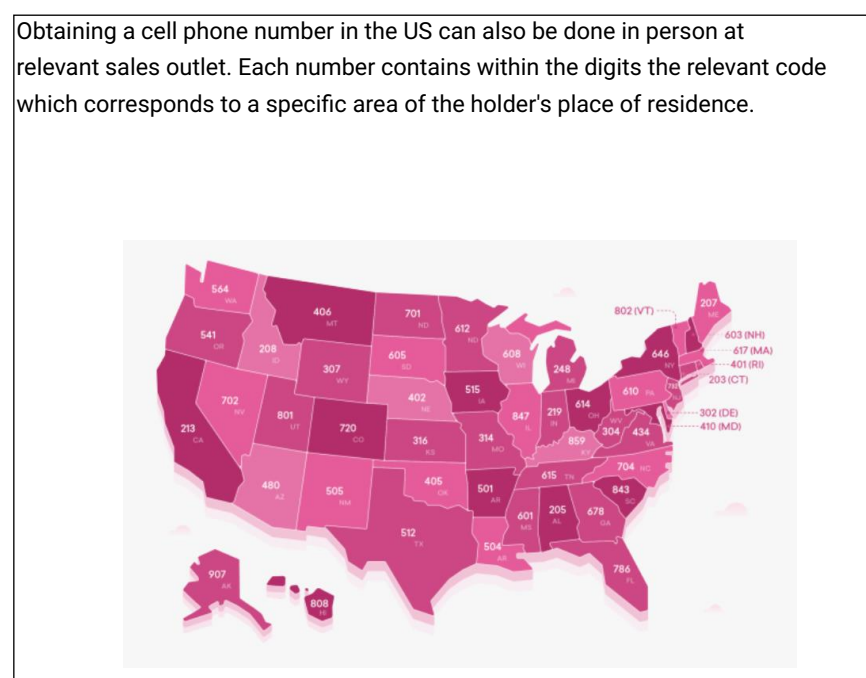

Indicative area code footprint map of the US

For example, a resident of Manhattan, New York will receive a cell phone number with local code "212" etc.

#### OPINION – TECHNICAL REPORT NIKOS VASILAKOS page 41 of 57

A device fingerprint, machine fingerprint, or fingerprint A browser footprint is information collected about a computer for the purpose of its identification. This means that when a user connects to the Internet, the device it uses delivers a bundle of specific data on the download server about the websites you visit. Browser fingerprinting is a powerful method that websites use to collect information about type and version of the browser, as well as the operating system, the active ones plugins, time zone, language, screen resolution and various other active settings. Websites use the information that browsers provide for identifying unique users and tracking online behavior; their. This process is therefore called "program fingerprinting browsing". In the case under consideration, the use of 200,000 different fingerprints is mentioned of device footprints, i.e. 200000 different ones would need to be used devices in order to have these elements and such a large number is extremely difficult to create artificially, without actually existing corresponding physical machines. (…) 5.4 Can the defendant's affiliation be confirmed? Are there any digital traces of the defendant's whereabouts at the time?

Series of photographs examined depict the defendant in Romania. Specifically, the metadata of the digital photos were examined. Metadata is a series of data stored within the digital file

#### OPINION – TECHNICAL REPORT NIKOS VASILAKOS page 42 of 57

photo and may contain, among other things, information about its time receiving it. The metadata of the digital photographs examined places the accused in Romania during the period 2014 -2016.

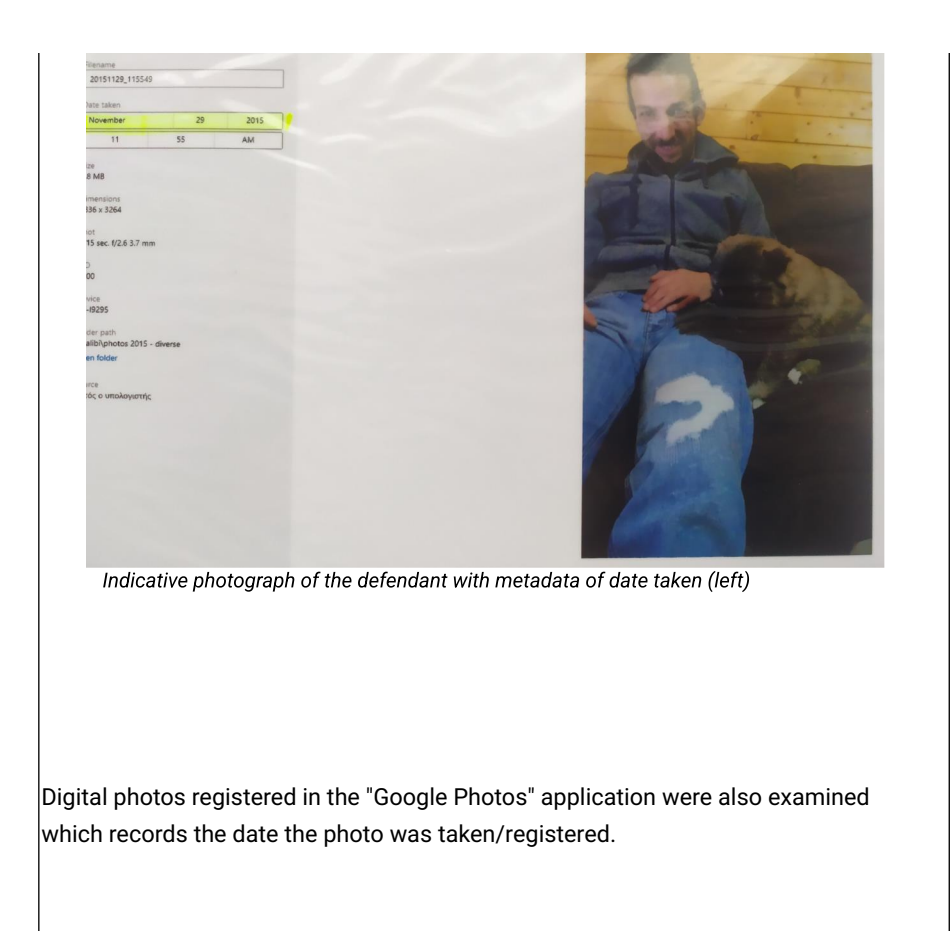

## OPINION – TECHNICAL REPORT NIKOS VASILAKOS page 43 of 57

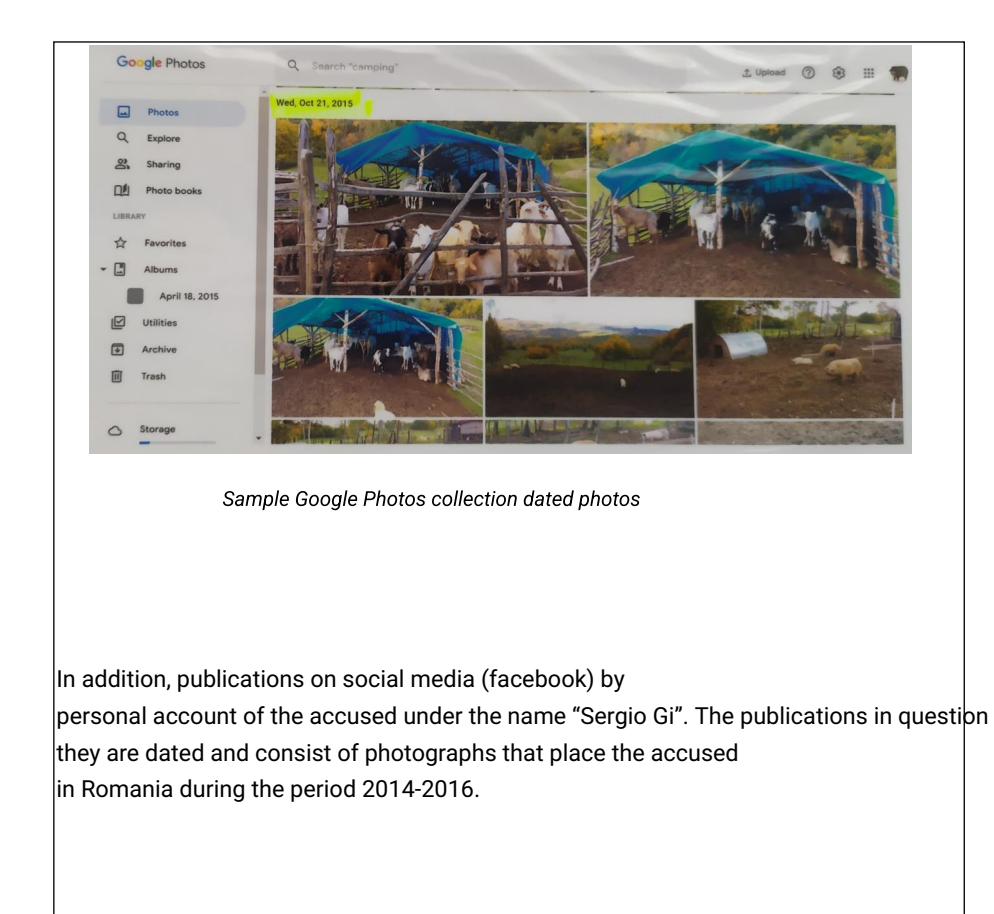

# $04 \n *•*$  $\circledcirc$ detu Arges rand spre vanzare , carne carnati si costite toa<br>n afumate si prajite in untura, la borcane de 800<br>il va fi de 30 ron / borcan. Acceptam precomer at. Pofta Buna!

OPINION – TECHNICAL REPORT NIKOS VASILAKOS page 44 of 57

Indicative photo of a dated facebook post from the "Sergio Gi" account

da și Cristi Za

Ferma de animale Bradetu Arge ie sergio Gi<br>ie 2016 la 15:21 - Fa

In addition, publications were identified where the defendant has allowed the application of facebook to record its location footprint through the use of GPS and display map showing its location at the time of publication. The location places him in Prague on 21 January 2016.

## OPINION – TECHNICAL REPORT NIKOS VASILAKOS page 45 of 57

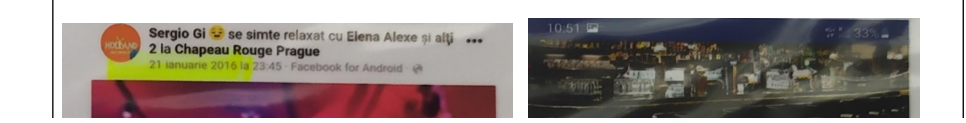

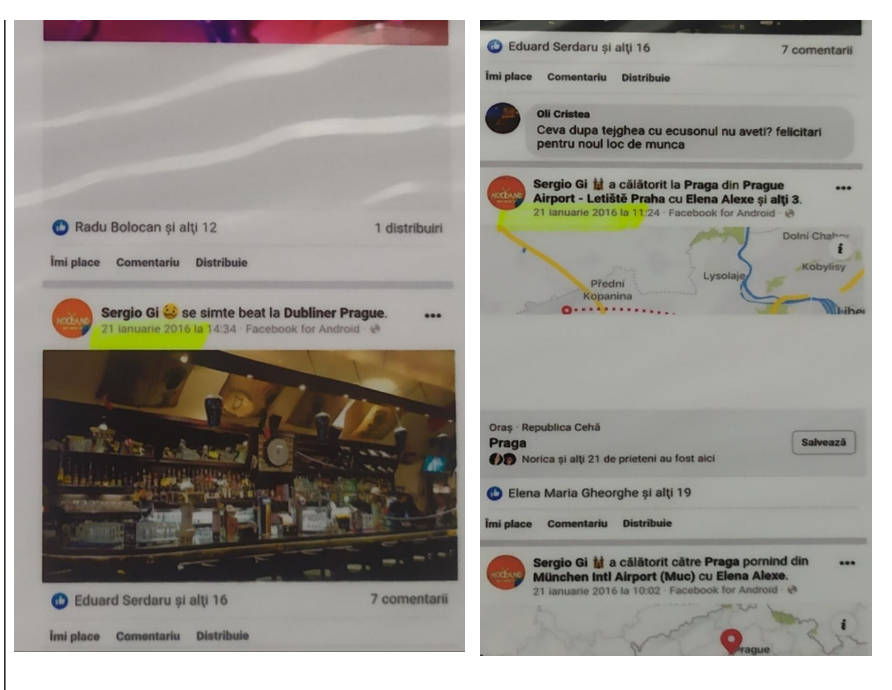

Indicative posts with location tagging

#### OPINION – TECHNICAL REPORT NIKOS VASILAKOS page 46 of 57

## 5.5 Does the defendant have devices?

No, just a mobile phone with which the photos were taken in Romania, photos  $|$ and dates on the drive.

# $|$ 5.6 What is the botnet cluster being accused of?

A botnet cluster or simply botnet ("bot network") is a network of computers that have infected by malware (bots) under the control of a single attacking party, known as a bot-herder. A bot is a piece of malware software that receives commands from a central computer (master) and once executed, it gives the bot-header the same access to the computer's resources as the real one its owner. Therefore bots can read and write files, execute programs, block keys, access camera, send email etc.

For this purpose, bots connect to Command and Control (C&C or CC or C2). There are various models of botnets.

Aggregate Model: This model is the oldest and simplest. Bots give

report periodically to a central server (server). Their disadvantage is that if it stops to have the main server running, the bots are rendered useless. Also the use of a single server makes the botnet easier for law enforcement to detect.

#### OPINION – TECHNICAL REPORT NIKOS VASILAKOS page 47 of 57

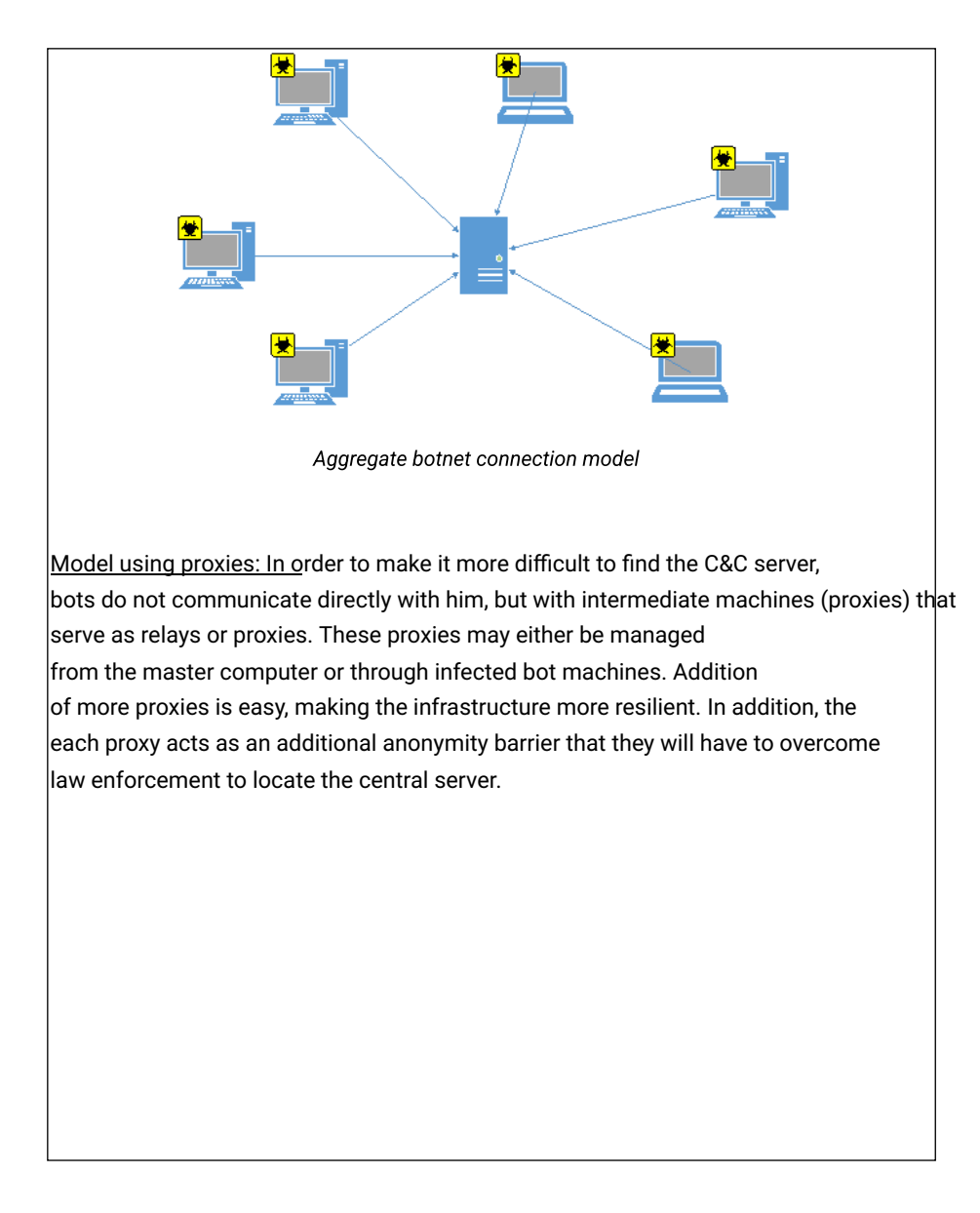

OPINION – TECHNICAL REPORT NIKOS VASILAKOS page 48 of 57

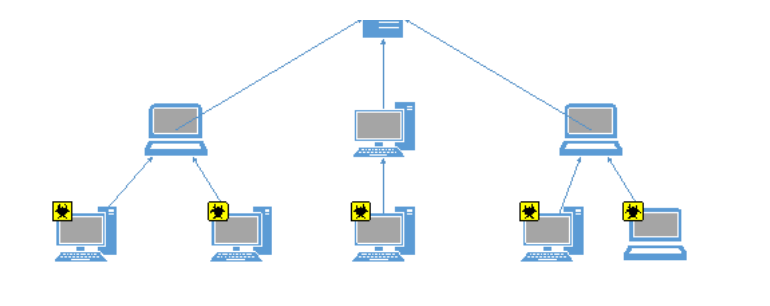

Botnet me interface using proxies

Peer-to-peer model: It is the most sophisticated type of botnet architecture. Here the bots they communicate with each other and not with the C&C server. Information and commands control are propagated in the network from bot to bot. To maintain control of the botnet, the master it only needs to be able to communicate with any infected machine. This makes taking down the entire botnet very difficult.

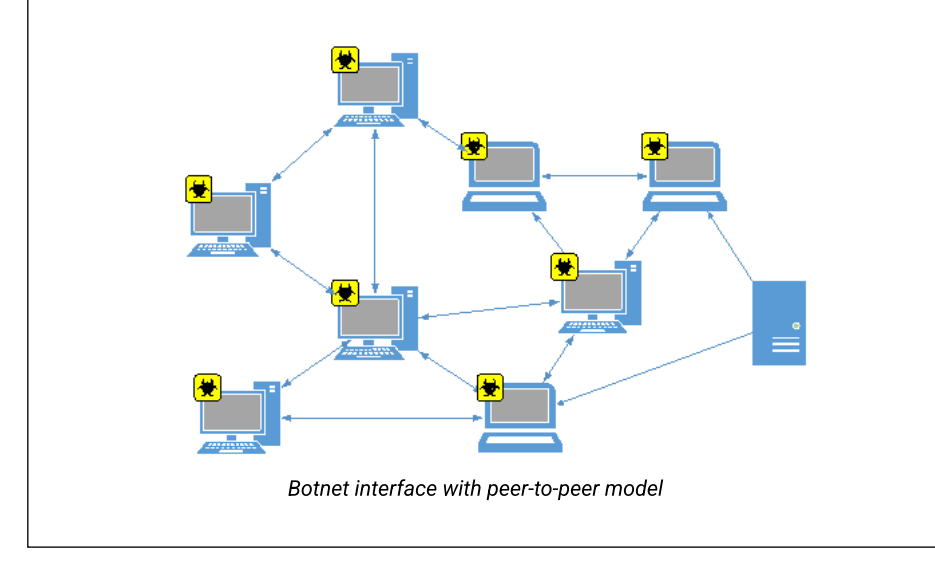

## OPINION – TECHNICAL REPORT NIKOS VASILAKOS page 49 of 57

The scale of a botnet (many consist of millions of bots) allows an attacker to performs large-scale actions. Since botnets remain under the control of a remote attacker, bots can receive updates and change the their behavior immediately. Common botnet actions include: - Spam e-mail: although e-mail considered today as an older form of attack, spam botnets are some of the larger in scope. They are mainly used for spamming, which often include malware. The Cutwail botnet, for example, can to send up to 74 billion messages per day. They are also used for bot propagation to recruit more computers into the botnet. - DDoS attacks: leverage the massive scale of the botnet to overload a network or target server, making it inaccessible to users. DDoS attacks are targeted organizations for personal or political incentives or for ransom in exchange for its termination attack. - Financial hacking: include botnets specifically designed for direct theft funds from businesses and credit card information. The finances

lbotnets, such as the ZeuS botnet, are responsible for attacks through which millions<br>|dollars were stolen directly from multiple businesses in very short periods of time periods.

- Targeted intrusions: smaller botnets designed to specifically compromise high-value organization systems from which attackers can penetrate and to further invade the network. These intrusions are extremely dangerous for them organizations, as attackers specifically target their valuable assets; including financial data, research and development, the intellectual property and personal customer information.

6. What technical skills and knowledge does the cluster or botnet need?

## OPINION – TECHNICAL REPORT NIKOS VASILAKOS page 50 of 57

To create a cluster/botnet one should have considerable technical computer knowledge above the average user. - He should know techniques to disguise his online identity on the internet (e.g. by using sophisticated VPN services that offer significantly increased secrecy than average). -He should find a reliable "host" to host the software that will control the botnet ( either by hacking consecutive users or by paying companies with low oversight of it hosting content or in collaboration with "hosts" who offer pure hosting to illegal activities for large amounts and are only available in "underground" channels communication that the average user does not have access to). - For secure communication with the "host" you need a sufficient number of domain names which allow DNS service control and true location masking techniques of the servers used (e.g. "fast flux" type) - He should know how to handle the software he will handle and create the botnet that will either be bought or found with "cracked" passwords from channels of questionable legitimacy. - He should know ways (eg phishing) to gain illegal access to PCs that will be used to build the botnet without being noticed. In addition, it should be noted that for the organization and execution of an attack against the US IRS system, requires the creation and management of a large botnet range with sophisticated systems to avoid detection by law enforcement authorities. Those actions require not only increased expertise but also action through illegality organized cybercrime rings with strong internet connections "underworld" and access to capital to finance or finance services

mediation, acquisition of required technical equipment, etc.

## CONCLUSION - END

Internet research of the pseudonyms listed in the case file does not prove some involvement in illegal actions and the findings point to either conversations with other users for entertainment or to solve technical problems of their PC said user with the internet (connectivity, server operation, etc.) by use Linux operating systems.

No sign or trace associated with illegal internet was observed activities or an indication that the defendant possesses the necessary increased expertise create or operate a highly sophisticated botnet and perform illegal actions as described in the case file.

Messages about farm work don't show any effort obtaining information on the procedures of corporate and tax legislation of USA.

There is evidence placing the accused in Romania at critical time period 2014 – 2016 as well as in Prague on January 21, 2016.

Devices and a wanted technician were not found in his possession at the time of his arrest equipment that links him to illegal activities or proves increased computer skills.

There is no evidence of a physical presence or connection to the US and his movements accused is said to be exclusively within Europe.

OPINION – TECHNICAL REPORT NIKOS VASILAKOS page 52 of 57

## BIBLIOGRAPHY / SOURCES

https://www.paloaltonetworks.com/cyberpedia/what-is-botnet

https://pixelprivacy.com/resources/browser-fingerprinting/

https://www.anura.io/blog/captcha-and-recaptcha-how-fraudsters-bypass-it

https://www.irs.gov/

https://www.cloudflare.com/learning/bots/how-captchas-work/

https://www.enisa.europa.eu/topics/csirts-in-europe/glossary/botnets

https://www.forbes.com/advisor/taxes/tax-prep-checklist/

https://www.google.com/search?q=HOW+TO+DOWNLOAD+YOUR+IRS+TAX+TRAN-**SCRIPT** 

https://www.greendot.com/helpcenter/top-questions/how-do-i-activate-register-a-card

https://arstechnica.com/information-technology/2013/04/a-beginners-guide-to-building-botnets-with-little-assembly-required/

https://us.norton.com/blog/id-theft/what-is-identity-theft#

https://www.nytimes.com/2015/05/27/business/breach-exposes-irs-tax-returns.html

OPINION – TECHNICAL REPORT NIKOS VASILAKOS page 53 of 57

Appendix 1

Curriculum vitae 1. Nikolaos Vasilakos

OPINION – TECHNICAL REPORT NIKOS VASILAKOS page 55 of 57

OPINION – TECHNICAL REPORT NIKOS VASILAKOS page 56 of 57

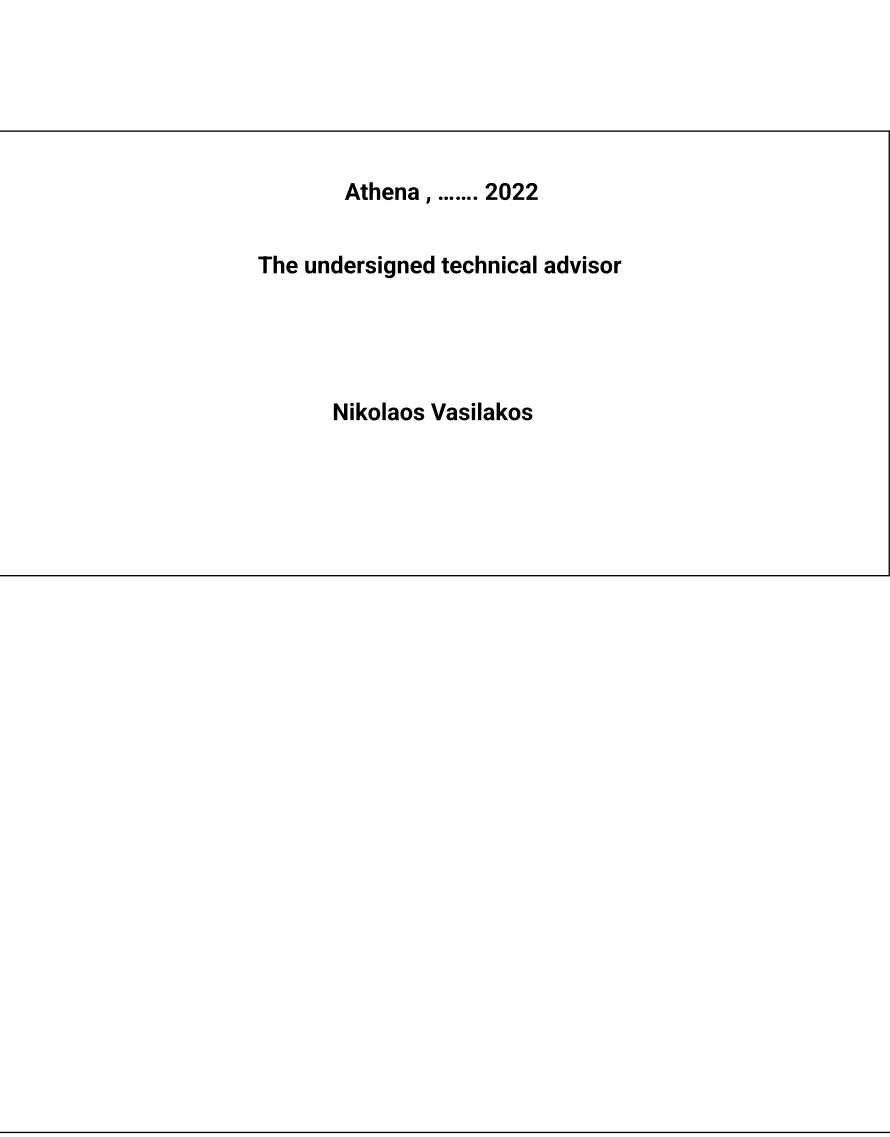